# **TMDSEVM6457L / TMDSEVM6457LE Technical Reference Manual Version 2.0**

I

Literature Number: SPRUGX0 Revised March 2011

**Confochips** The Solutions People

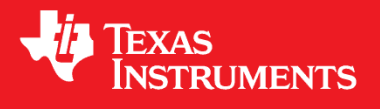

## **Document Copyright**

**Publication Title**: TMDSEVM6457L/TMDSEVM6457LE Technical Reference Manual All Rights Reserved. Reproduction, adaptation, or

translation without prior written permission is prohibited, except as allowed under the copyright laws.

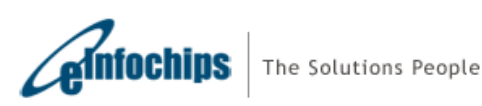

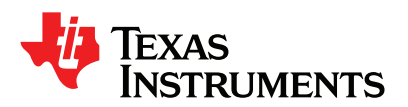

### I **EVALUATION BOARD/KIT/MODULE (EVM) WARNINGS, RESTRICTIONS AND DISCLAIMER**

#### **Not for Diagnostic Use: For Feasibility Evaluation Only in Laboratory/Development Environments**

The EVM may not be used for diagnostic purposes.

This EVM is intended solely for evaluation and development purposes. It is not intended for use and may not be used as all or part of an end equipment product.

This EVM should be used solely by qualified engineers and technicians who are familiar with the risks associated with handling electrical and mechanical components, systems and subsystems.

#### **Your Obligations and Responsibilities**

Please consult the EVM documentation, including but not limited to any user guides, set up guides or getting started guides and other warnings prior to using the EVM. Any use of the EVM outside of the specified operating range may cause danger to the users and/or produce unintended results, inaccurate operation, and permanent damage to the EVM and associated electronics. You acknowledge and agree that:

You are responsible for compliance with all applicable Federal, State and local regulatory requirements (including but not limited to Food and Drug Administration regulations, UL, CSA, VDE, CE, RoHS and WEEE,) that relate to your use (and that of your employees, contractors or designees) of the EVM for evaluation, testing and other purposes.

You are responsible for the safety of you and your employees and contractors when using or handling the EVM. Further, you are responsible for ensuring that any contacts or interfaces between the EVM and any human body are designed to be safe and to avoid the risk of electrical shock.

You will defend, indemnify and hold TI, its licensors and their representatives harmless from and against any and all claims, damages, losses, expenses, costs and liabilities (collectively, "Claims") arising out of or in connection with any use of the EVM that is not in accordance with the terms of this agreement. This obligation shall apply whether Claims arise under the law of tort or contract or any other legal theory, and even if the EVM fails to perform as described or expected.

#### **Warning**

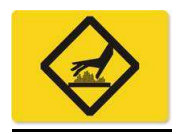

The EVM board may get very hot during use. Specifically, the DSP, its heat sink and power supply circuits all heat up during operation. This will not harm the EVM. Use care when touching the unit when operating or allow it to cool after use before handling. If unit is operated in an environment that limits free air flow, a fan may be needed.

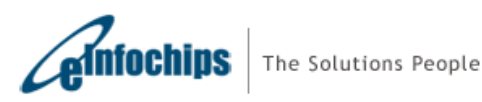

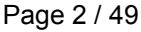

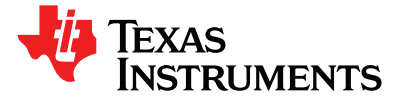

# I **Preface**

#### **About this Document**

This document is a Technical Reference Manual for TMS320C6457 EVM designed and developed by eInfochips Limited for Texas Instruments, Inc.

#### **Notational Conventions**

This document uses the following conventions:

Program listings, program examples, and interactive displays are shown in a mono-spaced font. Examples use **bold** for emphasis, and interactive displays use bold to distinguish commands that you enter from items that the system displays (such as prompts, command output, error messages, etc.).

Square brackets ( [ and ] ) identify an optional parameter. If you use an optional parameter, you specify the information within the brackets. Unless the square brackets are in a bold typeface, do not enter the brackets themselves.

*Underlined, italicized non-bold* text in a command is used to mark place holder text that should be replaced by the appropriate value for the user's configuration.

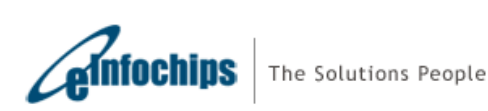

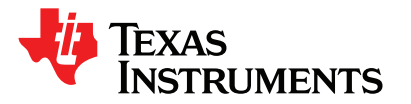

# I **Trademarks**

The Texas Instruments logo and Texas Instruments are registered trademarks of Texas Instruments. Trademarks of Texas Instruments include: TI, XDS, Code Composer, Code Composer Studio, Probe Point, Code Explorer, DSP/BIOS, RTDX, Online DSP Lab, TMS320, TMS320C54x, TMS320C55x, TMS320C62x, TMS320C64x, TMS320C67x, TMS320C5000, and TMS320C6000.

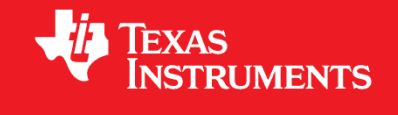

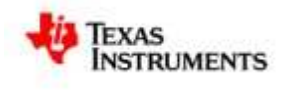

MicroTCA and AMC (or AdvancedMC) are trademarks of PICMG.

All other brand, product names, and service names are trademarks or registered trademarks of their respective companies or organizations.

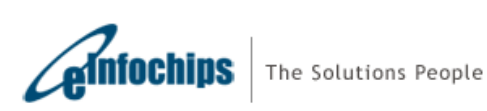

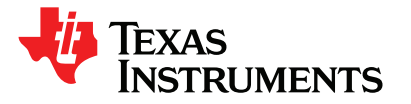

# I **Document Revision History**

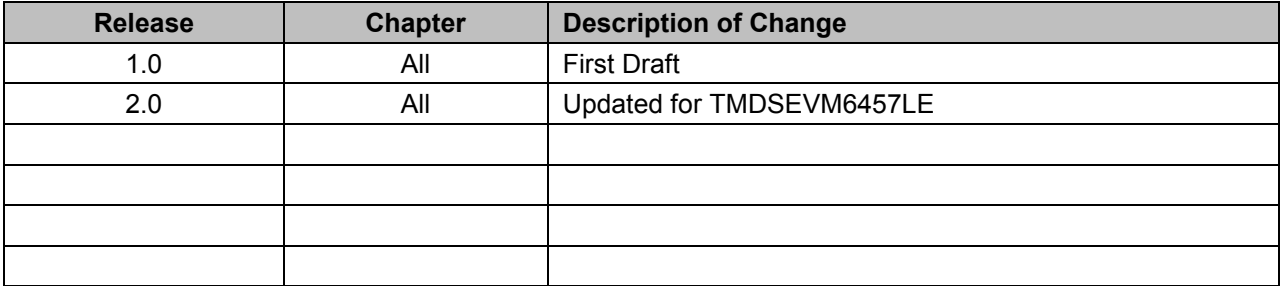

# **Acronyms**

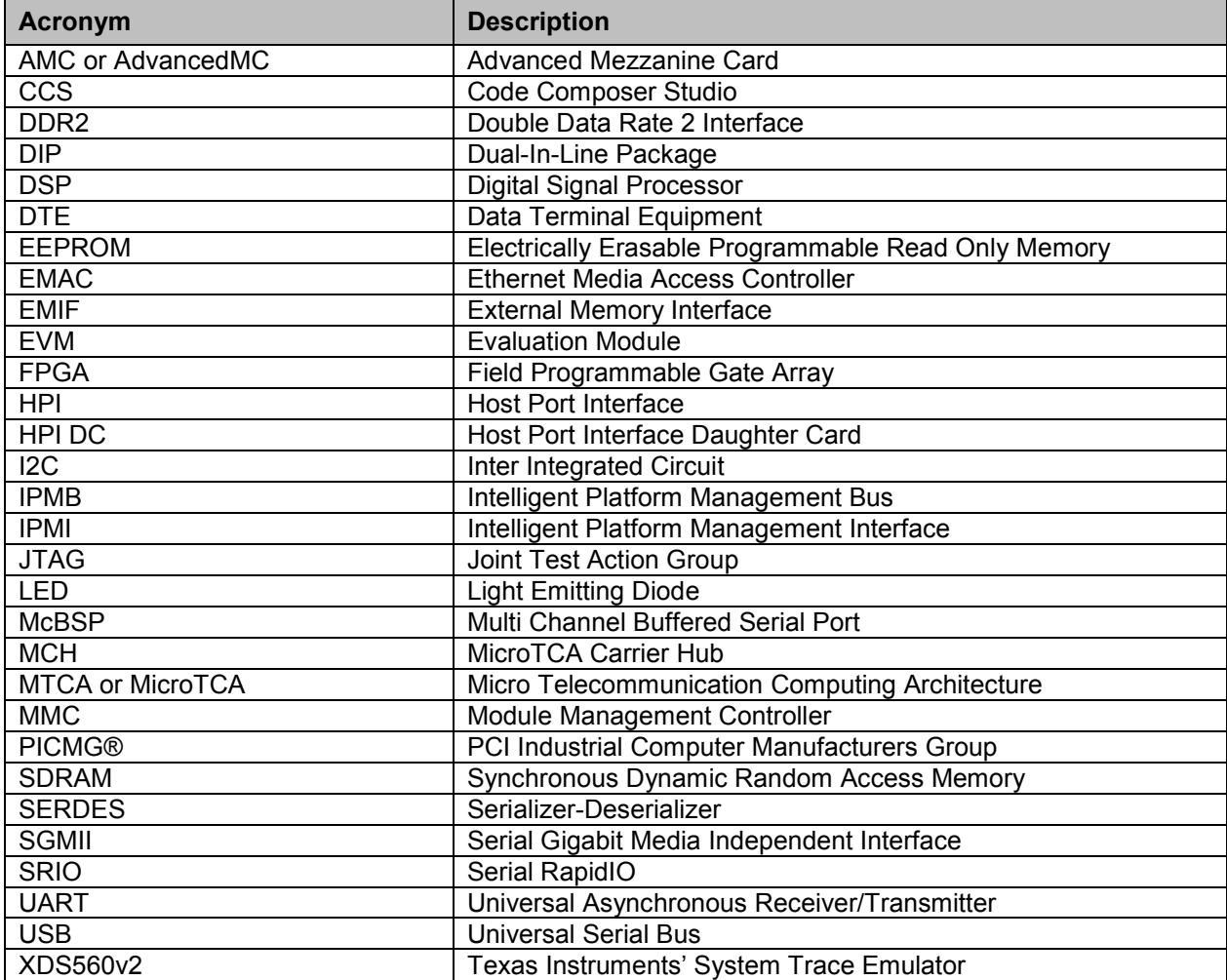

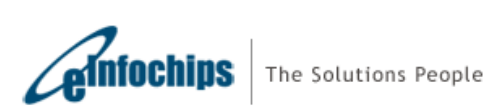

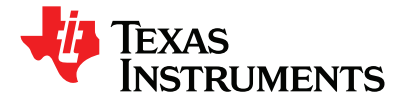

# **Table of Contents**

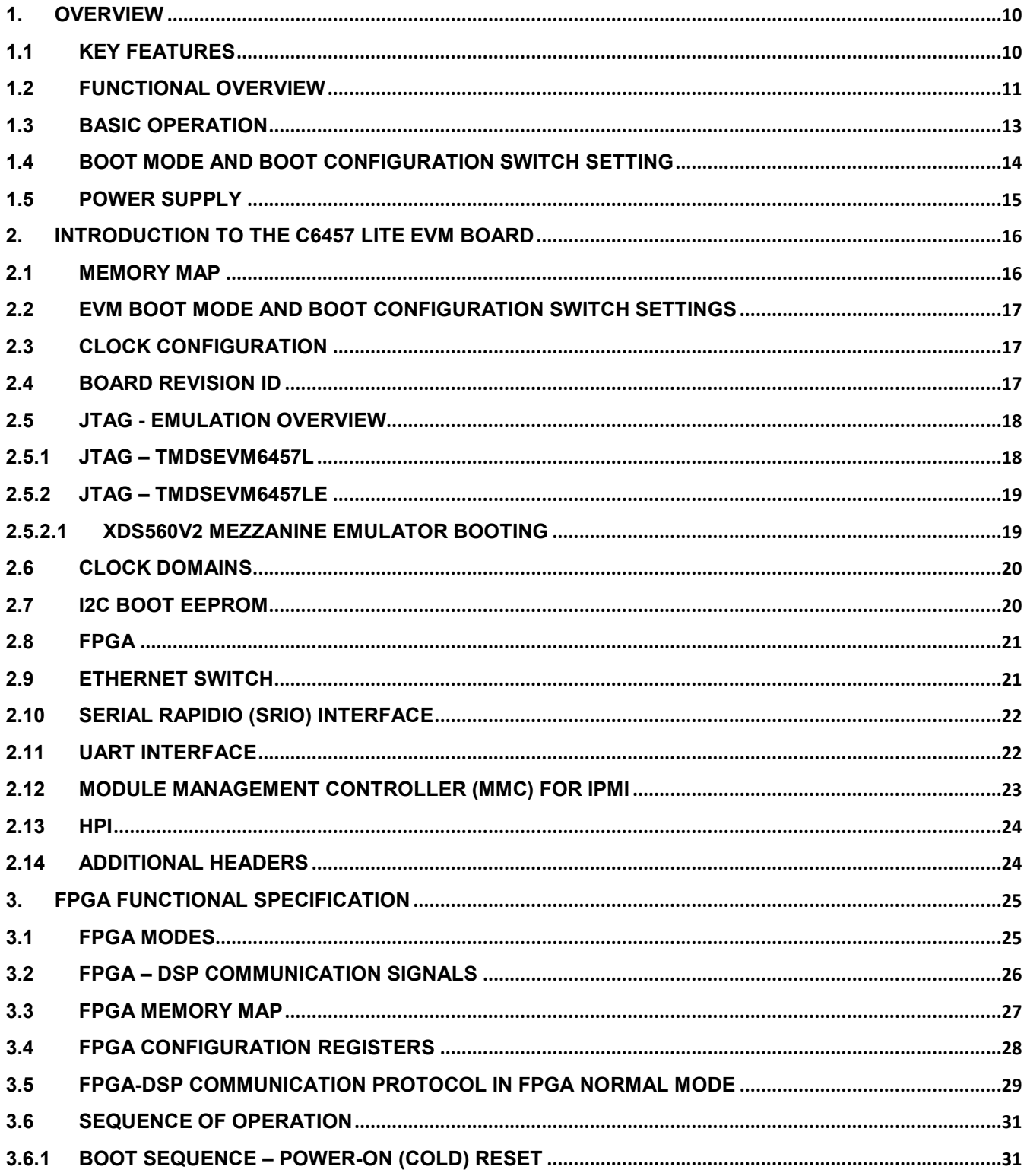

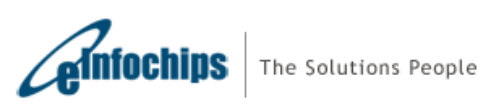

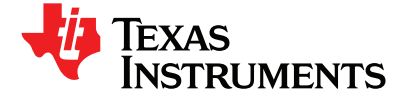

## **Technical Reference Manual**

SPRUGX0 - Revised March 2011

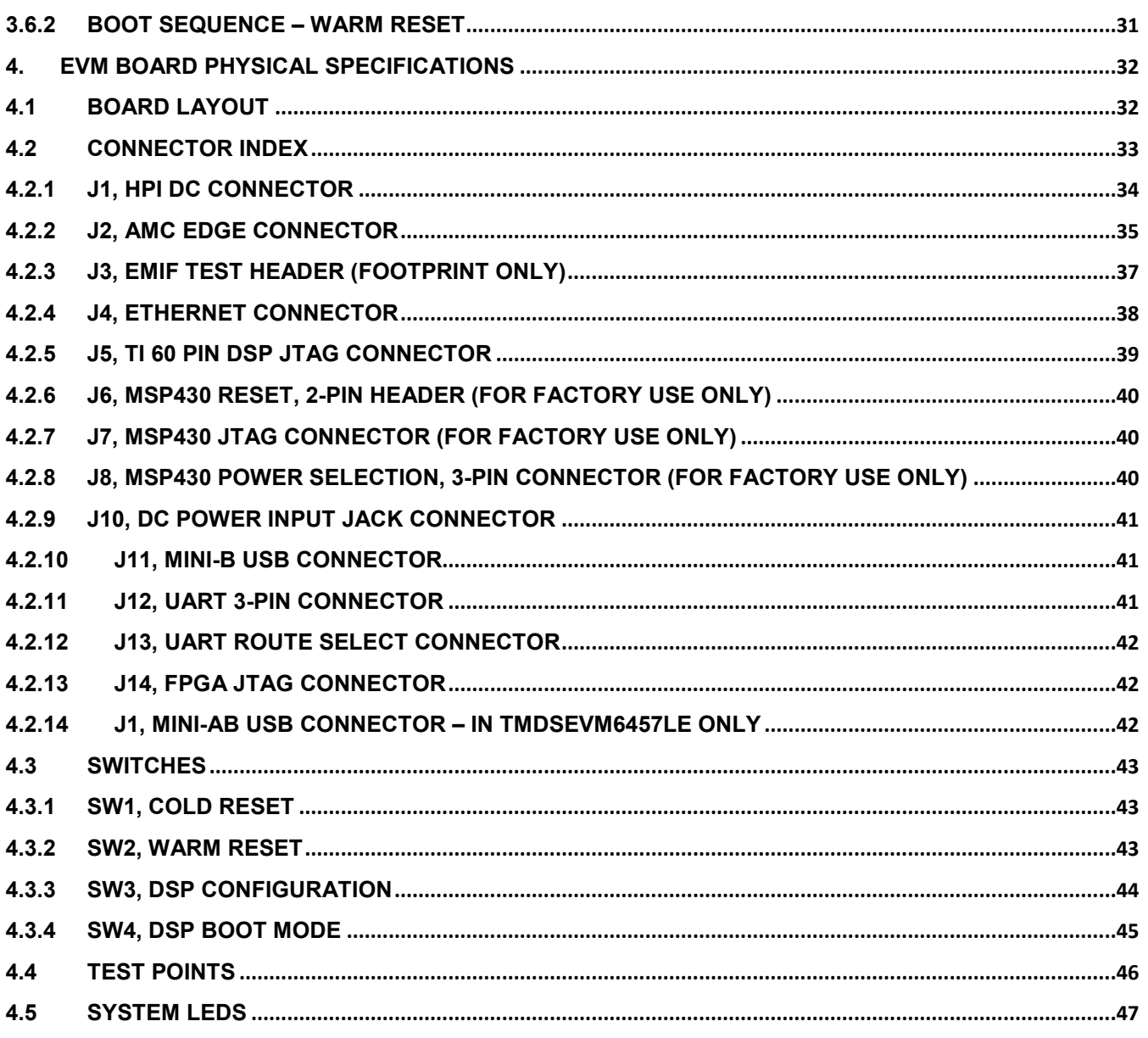

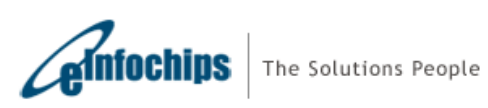

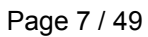

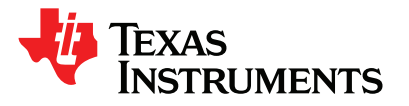

# **List of Figures**

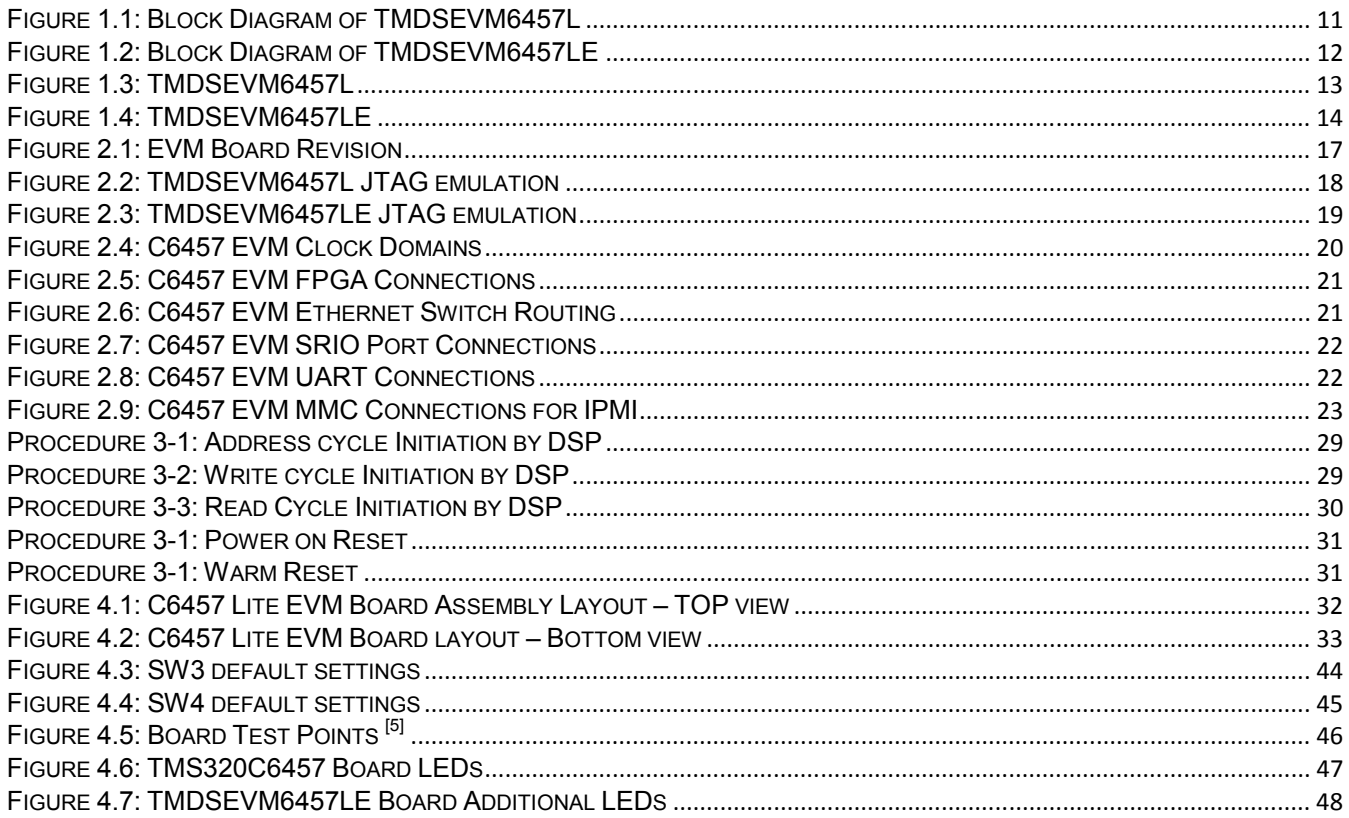

# **List of Tables**

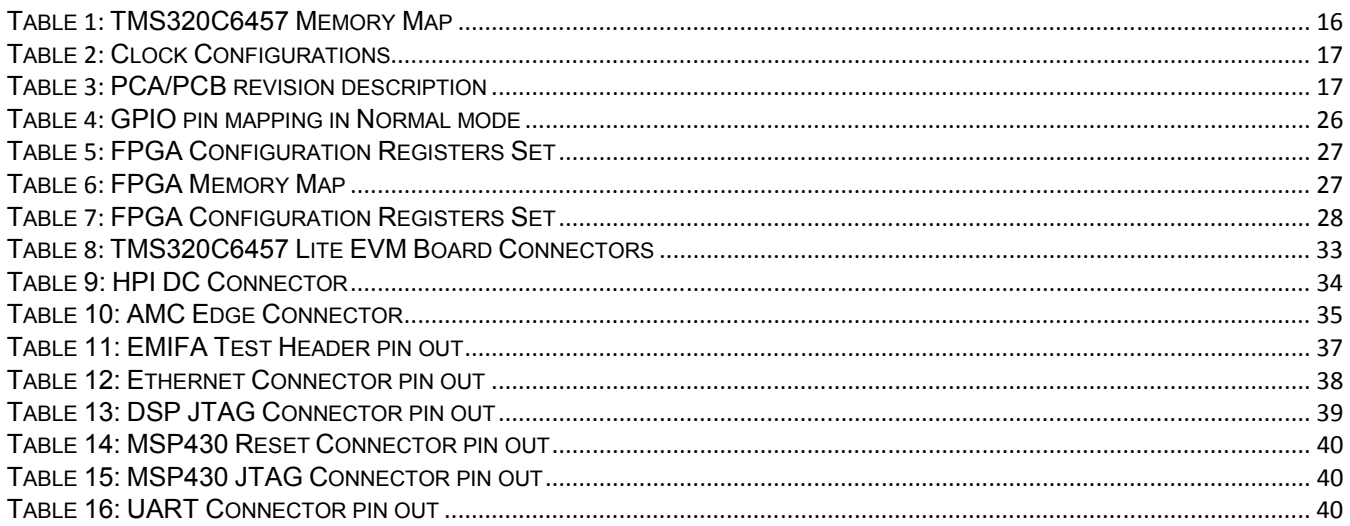

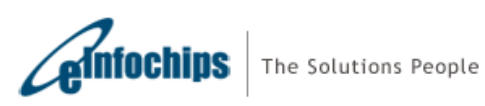

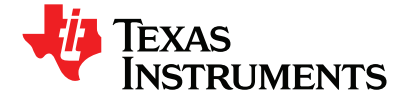

# **Technical Reference Manual**

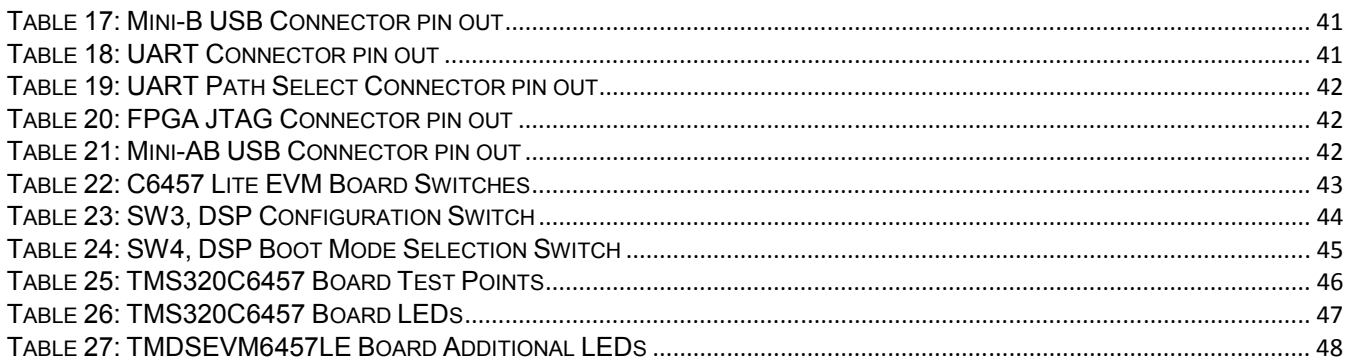

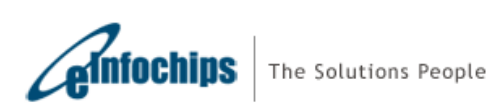

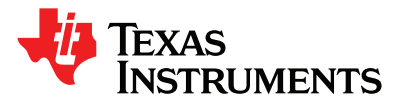

## <span id="page-9-0"></span>**1. Overview**

This chapter provides an overview of the C6457 lite EVM along with the key features and block diagram.

I

- 1.1 Key Features
- 1.2 Functional Overview
- 1.3 Basic Operation
- 1.4 Configuration Switch Settings
- 1.5 Power Supply

# **1.1 Key Features**

The C6457 lite EVM is a high performance, cost-efficient, standalone development platform that enables users to evaluate and develop applications for the Texas Instruments' TMS320C6457 Digital Signal Processor (DSP). The Evaluation Module (EVM) also serves as a hardware reference design platform for TMS320C6457 DSP. The EVM's form-factor is equivalent to a single-wide PICMG® AMC.0 R2.0 AdvancedMC module.

TMDSEVM6457LE comes with an integrated, high speed, system trace capable XDS560v2 Mezzanine Emulator

Schematics, code examples and application notes are available, to ease the hardware development process and to reduce the time to market.

The key features of the C6457 Lite EVM are:

- Texas Instruments' fixed point DSP TMS320C6457
- 256 Mbytes of DDR2 Memory
- 128 Mbytes of NAND Flash
- One Gigabit Ethernet port supporting 10/100/1000 Mbps data-rate
- 170 pin B+ style AMC Interface
- I2C EEPROM for booting
- 2 User LEDs and 2 User Switches
- 8 I2C controlled LEDs
- RS232 Serial interface on 3-Pin header or UART over mini-USB connector
- Host Port Interface, McBSP, Timer on 80-pin test header
- 32 bit EMIF interface header option (Footprint Support)
- On Board FPGA (Actel's ProASIC 3) for DSP boot-strapping and NAND Flash interface
- On-Board XDS100 type Emulation using USB 2.0 interface<sup>[1]</sup>
- TI 60-Pin JTAG header to support External Emulator<sup>[1]</sup>
- High Speed Integrated XDS560v2 Mezzanine Emulator<sup>[2]</sup>
- Module Management Controller (MMC) for Intelligent Platform Management Interface (IPMI)
- Powered by DC power-brick adaptor (12V/2.5A) or AMC Carrier back-plane
- AMC like form factor

**Note: [1] - Available in TMDSEVM6457L only. [2] - Available in TMDSEVM6457LE only.** 

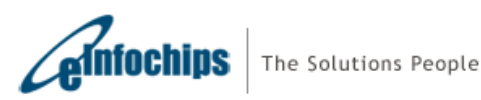

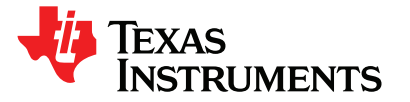

## <span id="page-10-0"></span>**1.2 Functional Overview**

The C6457 lite EVM contains single TMS320C6457 fixed point Digital Signal Processor. TMS320C6457 device is based on the third-generation high-performance, advanced VelociTI™ very-long-instruction-word (VLIW) architecture, making these DSPs an excellent choice for applications including video and telecom infrastructure, imaging/medical, and wireless infrastructure (WI). The C64x+ devices are upward code-compatible from previous devices that are part of the C6000™ DSP platform.

I

The functional block diagram of TMDSEVM6457L is shown in figure 1.1

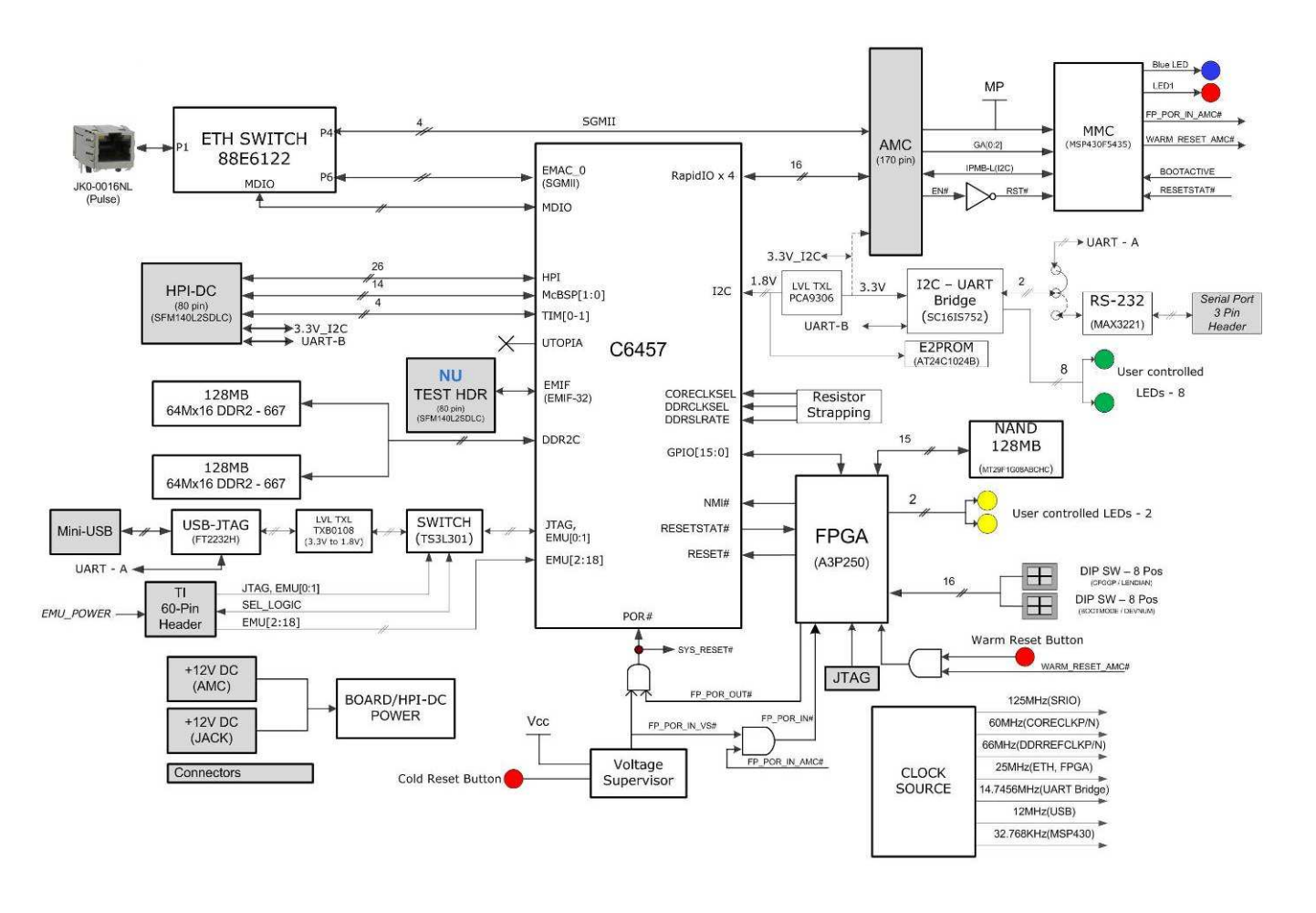

**Figure 1.1: Block Diagram of TMDSEVM6457L** 

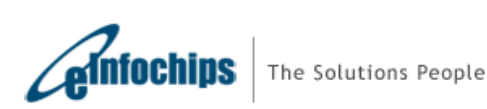

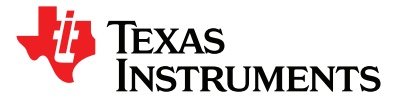

<span id="page-11-0"></span>The functional block diagram of TMDSEVM6457LE is shown in figure 1.2

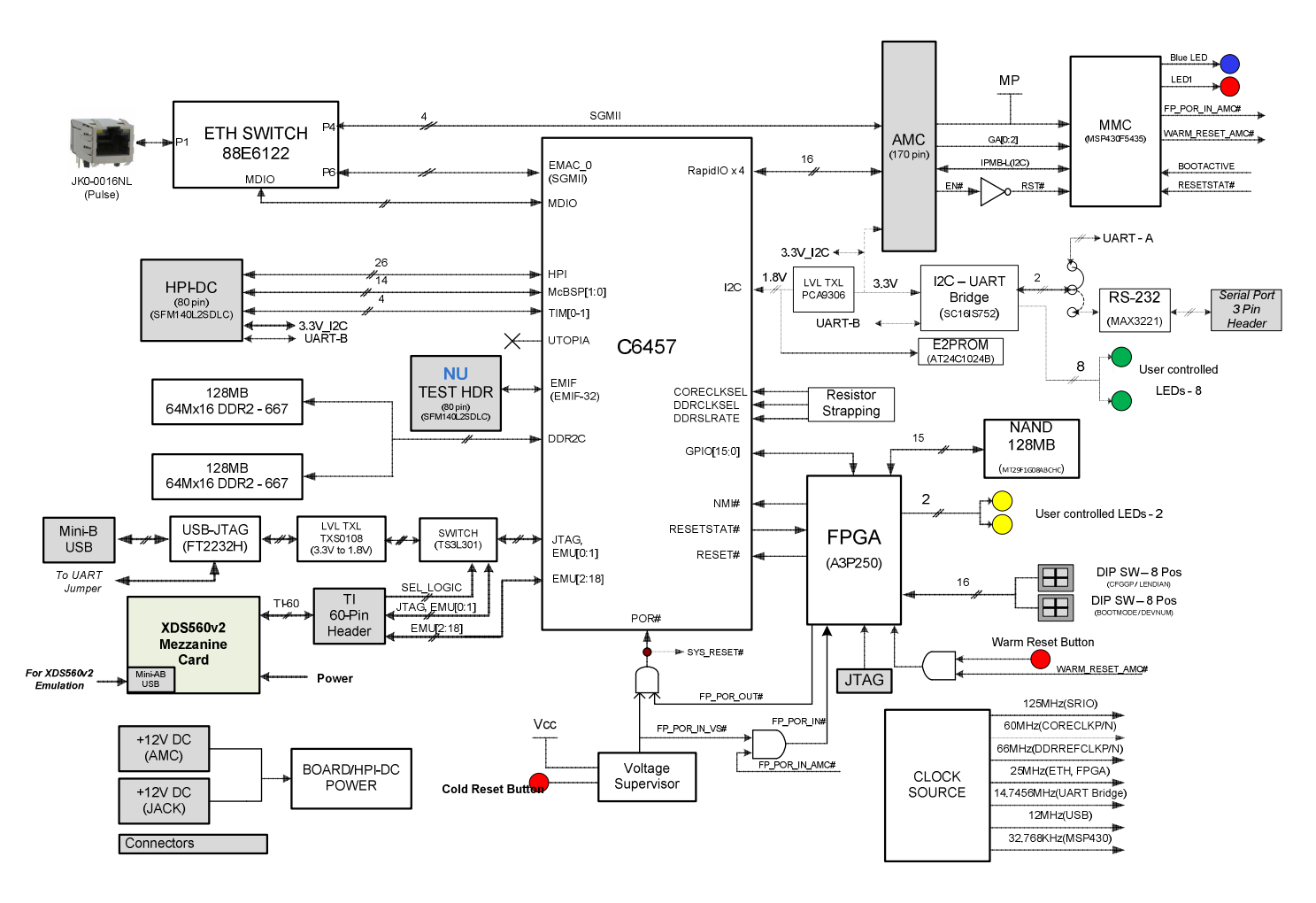

I

**Figure 1.2: Block Diagram of TMDSEVM6457LE** 

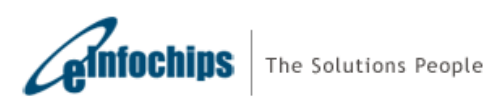

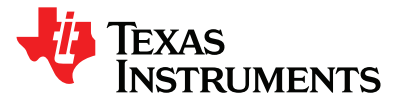

# <span id="page-12-0"></span>**1.3 Basic Operation**

The C6457 lite EVM platform is designed to work with TI's Code Composer Studio version 4 (CCSv4) development environment and is shipped with the latest version with all necessary emulation drivers. CCSv4 interfaces with the board via on-board emulation circuitry using the USB cable supplied along with this EVM or through external emulator. For TMDSEVM6427LE, CCSv4 interfaces with the board only via XDS560v2 System Trace emulator using the USB cable supplied.

I

To start operating the board, follow instructions in the Quick Setup Guide. Follow the instruction in [BIOS MCSDK](http://processors.wiki.ti.com/index.php/BIOS_MCSDK_1.0_Getting_Started_Guide)  [Getting Started Guide](http://processors.wiki.ti.com/index.php/BIOS_MCSDK_1.0_Getting_Started_Guide) to install all the necessary development tools, drivers and documentation.

After the installation is completed, follow below steps to run Code Composer Studio.

- 1. Power ON the board using power brick adaptor (12V/2.5A) supplied along with this EVM or Insert this EVM board into MicroTCA chassis or AMC carrier back-plane.
- 2. Connect USB cable from host PC to EVM board for TMDSEVM6457L or to XDS560v2 Mezzanine emulator for TMDSEVM6457LE.
- 3. Launch Code Composer Studio from host PC by double clicking on its icon at PC desktop.

Detailed information about the EVM including examples and reference material is available in the DVD available with this EVM kit.

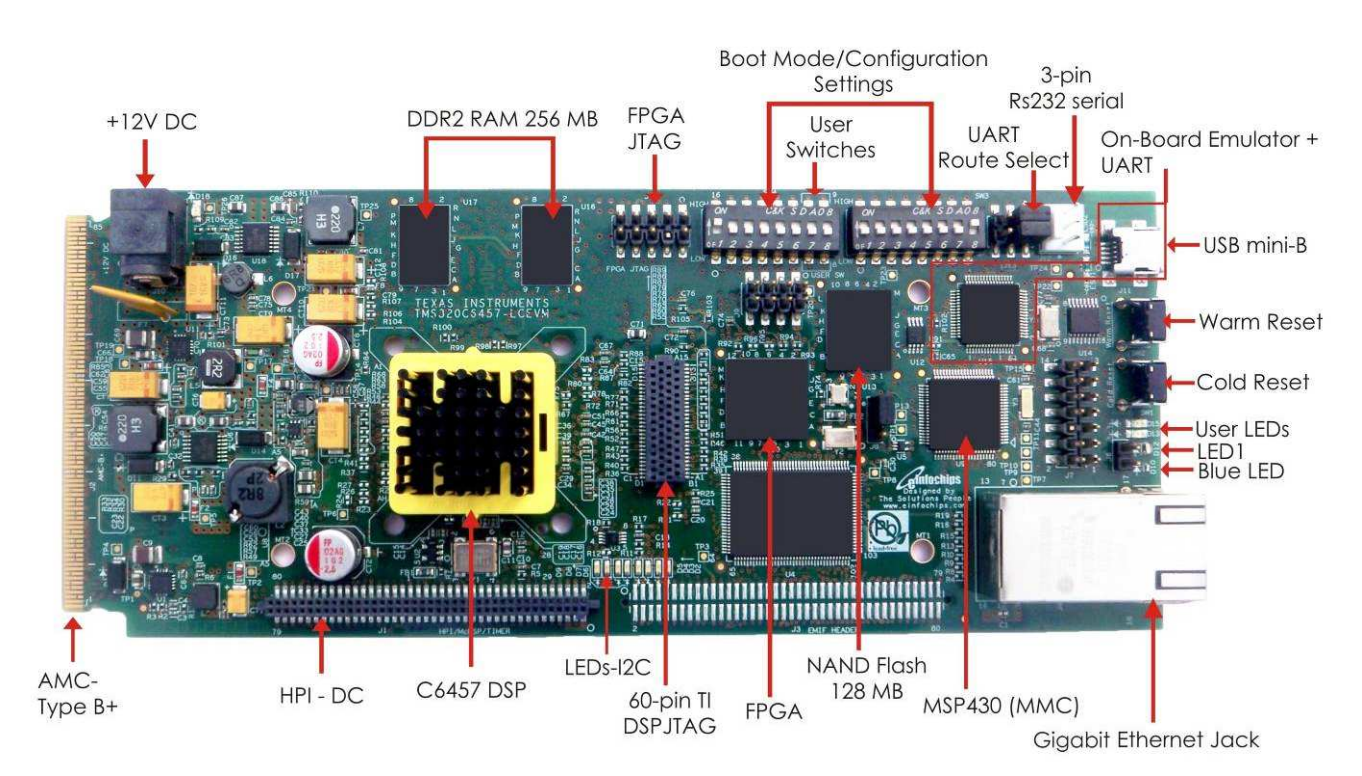

**Figure 1.3: TMDSEVM6457L** 

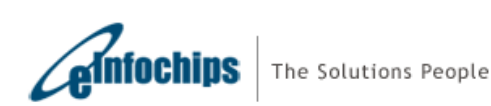

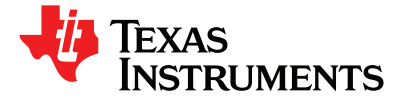

# <span id="page-13-0"></span>Technical Reference Manual **TMDSEVM6457L**

# SPRUGX0 - Revised March 2011 **TMDSEVM6457LE**

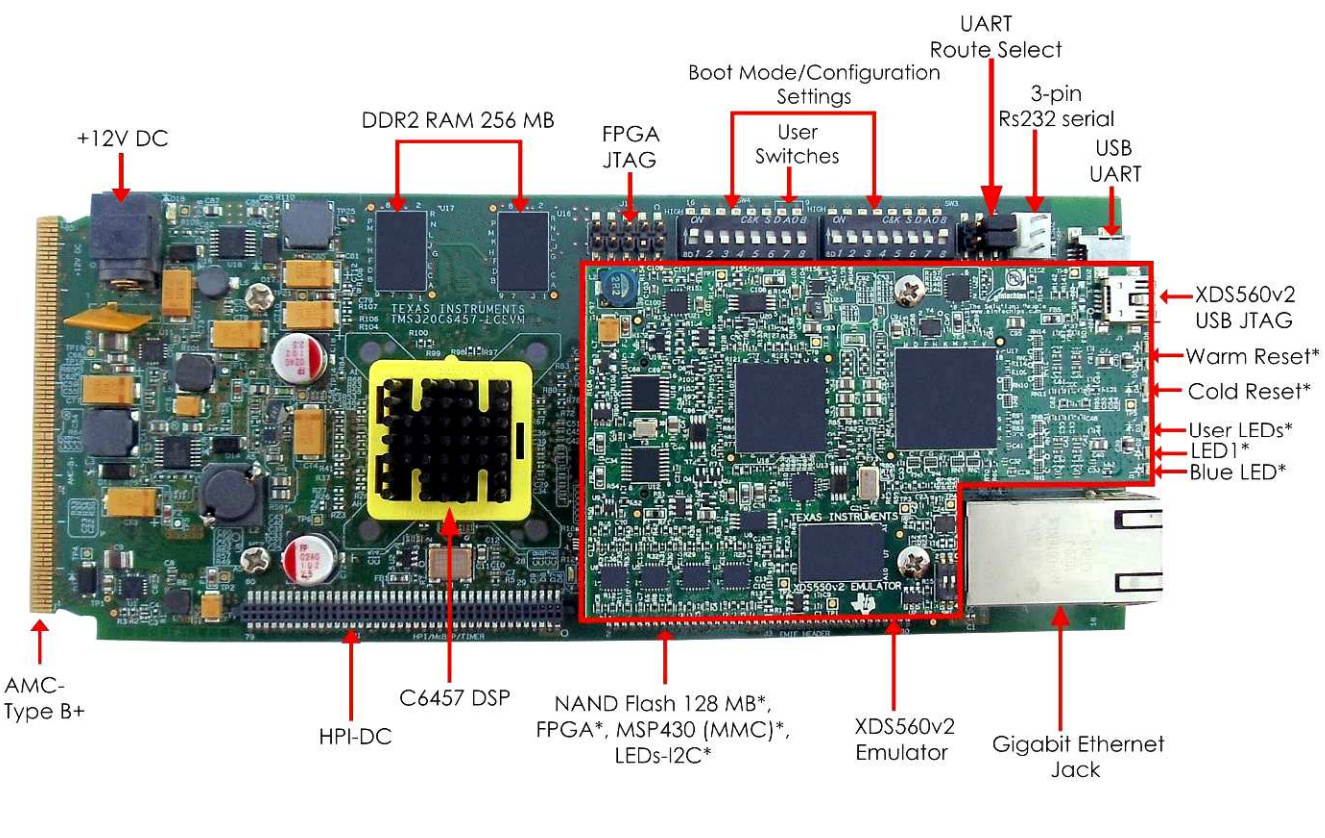

I

(\*Note: Beneath the emulator)

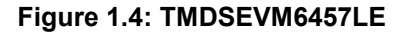

# **1.4 Boot Mode and Boot Configuration Switch Setting**

The C6457 lite EVM has 16 sliding DIP switches (Board Ref. SW3 and SW4) to determine boot mode, boot configuration, device number, endian mode, HPI width and EMIF clock selection (internal / external) options at every reset of the DSP.

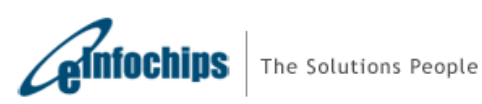

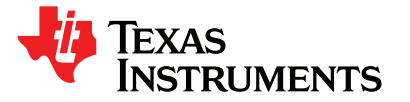

# <span id="page-14-0"></span>**1.5 Power Supply**

TMDSEVM6457 can be powered from a single +12V / 2.5A DC (30W) external power supply connected to the DC power jack (J10). Internally, +12V input is converted into desired voltage levels such as, +5V, +3.3V, +2.5V, +1.8V, +1.5V and +1.1V using local DC-DC converters.

I

- +1.1V is used for DSP Core (CVDD) and SRIO/SGMII IO supply for DSP
- +1.5V is used for FPGA core
- +1.8V is used for DSP GPIOs, DDR2 / FPGA IO, NAND flash interface
- +2.5V is used for Ethernet Switch
- +3.3V is used for DSP HPI/EMIF IOs
- The DC power jack connector is a 2.5mm barrel-type plug with center-tip as positive polarity

The C6457 lite EVM can also draw power from the AMC edge connector (J2). If the board is inserted into a PICMG® MicroTCA.0 R1.0 compliant system chassis or AMC Carrier back-plane, an external +12V supply from DC jack (J10) is not required.

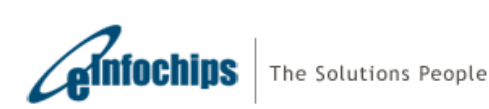

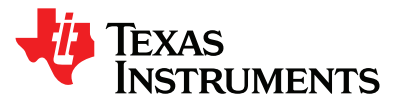

## <span id="page-15-0"></span>**2. Introduction to the C6457 lite EVM Board**

This chapter provides an introduction and details of interfaces for the C6457 lite EVM board. It contains:

I

- 2.1 Memory Map
- 2.2 EVM Boot mode and Boot configuration switch settings<br>2.3 Clock Configuration
- **Clock Configuration**
- 2.4 Board Revision ID
- 2.5 JTAG Emulation Overview
- 2.6 Clock Domains<br>2.7 I2C boot EEPR
- **12C boot EEPROM**
- 2.8 FPGA
- 2.9 Ethernet Switch
- 2.10 Serial RapidIO(SRIO) Interfaces
- 2.11 UART Interface
- 2.12 Module Management Controller for IPMI
- 2.13 HPI
- 2.14 Additional Headers

## **2.1 Memory Map**

The memory map of the TMS320C6457 device is as shown in Table 1. The external memory configuration register address ranges in the C6457 device begin at the hex address location 0x7000 0000 for EMIFA and hex address location 0x7800 0000 for DDR2 Memory Controller.

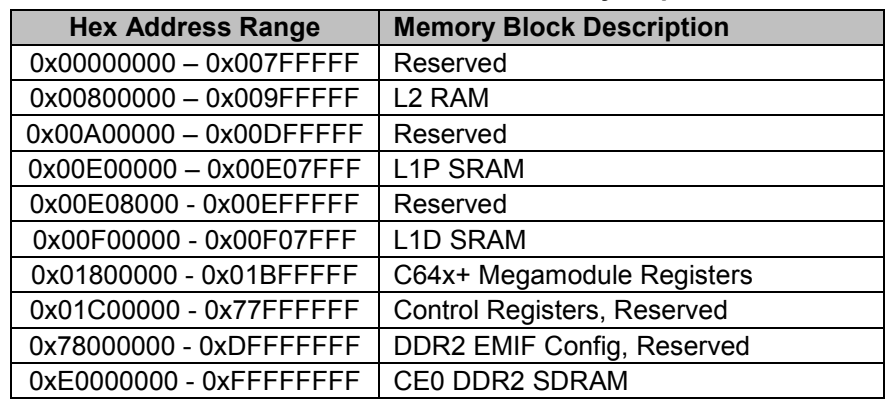

#### **Table 1: TMS320C6457 Memory Map**

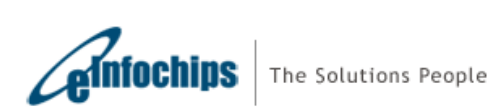

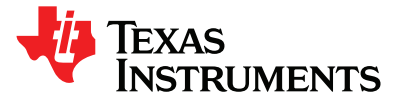

## <span id="page-16-0"></span>I **2.2 EVM Boot Mode and Boot Configuration Switch Settings**

The C6457 lite EVM has two configuration switches SW3 and SW4. Whenever the user presses a Cold or Warm Reset button or power-cycles the board, an on-board FPGA latches the state of configuration inputs from SW3 and SW4 and presents them to the DSP during the reset period.

SW3 determines general DSP configuration, little or big endian mode, HPI width selection and EMIFA input clock source. SW4 determines DSP boot mode and device number for DSP. Please refer to [section 4.3](#page-42-0) of this document for default switch setting and details of each switch. For more information on DSP supported Boot mode, refer to [TMS320C6457 datasheet](http://focus.ti.com/lit/ds/symlink/tms320c6457.pdf) and TMS320C6457 Boot loader User's Guide [\(TMS320C645x/C647x](http://focus.ti.com/general/docs/lit/getliterature.tsp?literatureNumber=spruec6f&fileType=pdf)  DSP User's Guide)

# **[2.3 Clock C](http://focus.ti.com/general/docs/lit/getliterature.tsp?literatureNumber=spruec6f&fileType=pdf)onfiguration**

Table 2 shows clock configuration information of the EVM.

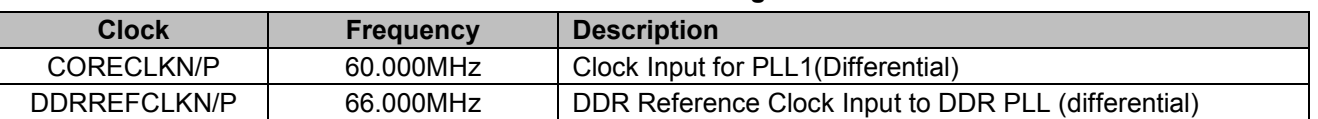

**Table 2: Clock Configurations**

## **2.4 Board Revision ID**

Board PCB (Printed Circuit Board) and PCA (Printed Circuit Assembly) revision are located below RJ-45 Jack in bottom silk, as shown in Figure 2.1. Table 3 describes the PCA/PCB revisions.

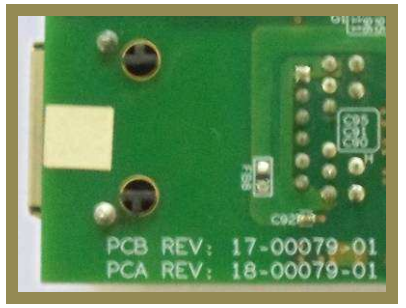

**Figure 2.1: EVM Board Revision** 

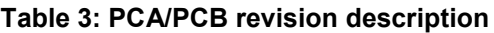

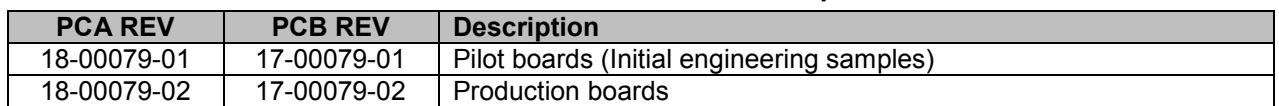

**Note:** Last two digits represent major PCB / PCA revision number.

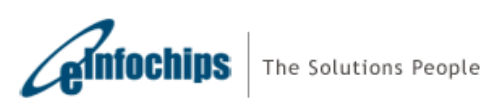

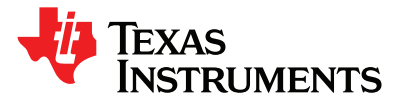

# <span id="page-17-0"></span>**2.5 JTAG - Emulation Overview**

## **2.5.1 JTAG – TMDSEVM6457L**

The EVM supports two different types of DSP Emulation - "USB mini-B" and "60-pin TI JTAG-DSP".

I

USB emulation is supported through an on-board, optimized XDS100-class embedded emulation circuit. Onboard (embedded) USB emulation is accessible through the USB mini-B connector (J11); hence any external emulator is not necessary to connect EVM with Code Composer Studio. User can connect CCS with target DSP in EVM with USB cable supplied along with this board.

TI 60-pin JTAG header (J5) is provided on-board to allow user to connect to external emulator for high speed real-time emulation. External/mezzanine emulators as XDS560v2 emulators and standard XDS510 or XDS560 emulators with 60 to 20-pin or 60 to 14-pin adapter boards from TI and 3rd-party vendors are supported. Please refer to the documentation supplied with your emulator for connection assistance.

Both emulator configurations are enabled by default and there is dynamic switching between them. On-board embedded JTAG emulator is default connection to DSP, however when external emulator is connected to EVM, board circuitry automatically switches to give access to external emulator. When both are connected at the same time, external emulator is given priority and on-board emulator is disconnected from DSP.

The interface between DSP, on-board and external emulator is shown in figure below:

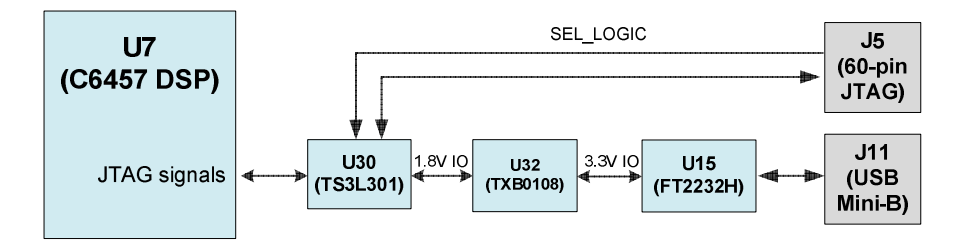

**Figure 2.2: TMDSEVM6457L JTAG emulation** 

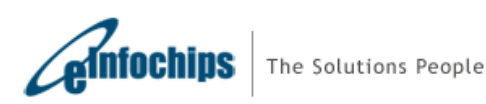

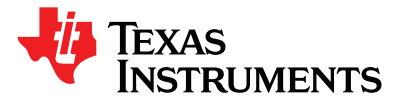

## <span id="page-18-0"></span>**2.5.2 JTAG – TMDSEVM6457LE**

In TMDSEVM6457LE, high speed real time emulation can be performed without needing an external emulator as it has an integrated, system trace capable XDS560v2 Mezzanine Emulator mounted on its TI 60-pin JTAG header (J3). User can connect the EVM to CCS by connecting the USB port of XDS560 Mezzanine Emulator to PC using USB cable supplied with an EVM.

I

As high speed XDS560v2 Emulator is already mounted on TI 60-pin JTAG header of the EVM, the low speed XDS100 emulation is no longer required and not available to user.

It is important to note that for XDS560v2 emulation, the USB cable needs to be connected to the mini-AB connector (J1) on XDS560v2 Mezzanine Emulator and not to mini-B connector (J11) on the main board. For TMDSEVM6457LE, the mini-B connector (J11) on the main board can be used to access UART-over-USB; please refer to [section 2.11 o](#page-21-0)f this document for more details.

The interface between DSP and XDS560v2 Mezzanine Emulator is shown in figure 2.3:

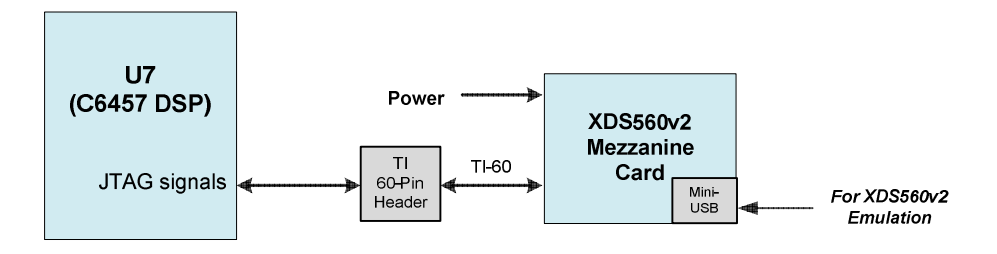

**Figure 2.3: TMDSEVM6457LE JTAG emulation** 

### **2.5.2.1 XDS560v2 Mezzanine Emulator Booting**

When TMDSEVM6457LE is powered ON, the XDS560v2 Mezzanine Emulator starts booting. It takes approximately half minute to boot-up. The successful booting of XDS560v2 Mezzanine Emulator is indicated by following LEDs sequence:

- Green LED (D3) turns ON
- Yellow LED (D2) and Red LED (D1) turns ON
- Green LED (D3) blinks and turns OFF

After the completion of booting XDS560v2 mezzanine emulator is ready to interface with CCS. Once CCS is connected to the target DSP Green LED D4 turns ON.

The boot failure is indicated by simultaneous blinking of Red LED (D1), Yellow LED (D2) and Green LED (D3). In this case CCS can't be connected to XDS560v2 mezzanine emulator. The boot failure can happen when mezzanine emulator is attempted to mount over a non-compatible base EVM.

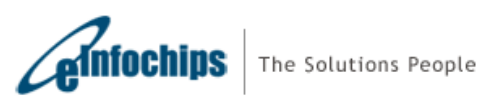

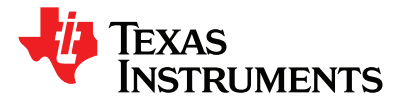

# <span id="page-19-0"></span>**2.6 Clock Domains**

The EVM incorporates variety of clocks to TMS320C6457 as well as other devices which are configured automatically during the power up configuration sequence. The figure below illustrates the clocking for the system in EVM module.

I

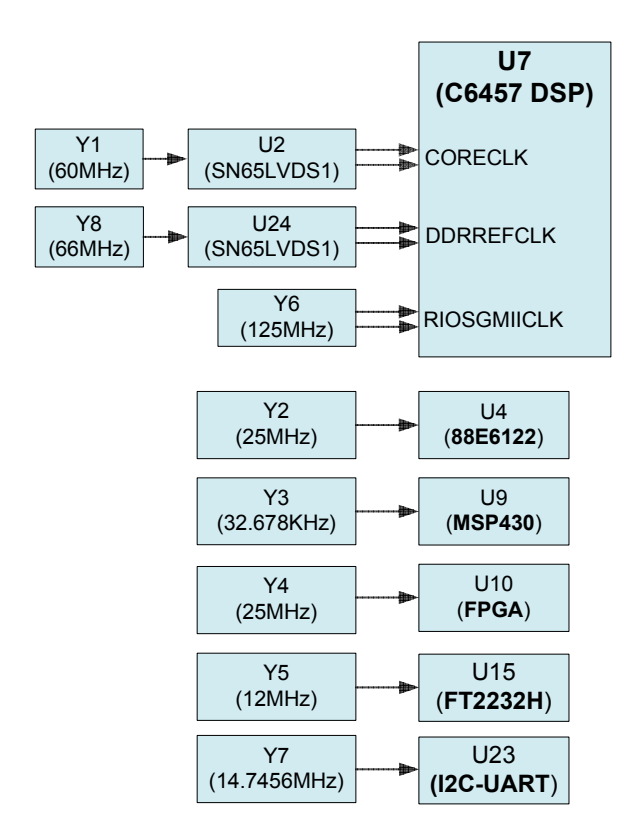

**Figure 2.4: C6457 EVM Clock Domains** 

# **2.7 I2C Boot EEPROM**

The I2C EEPROM address 0x50 contains Power on Self Test (POST) program and I2C address 0x51 contains second level boot-loader program. The second level boot-loader reads the Out-Of-Box Demo program from the NAND FLASH memory.

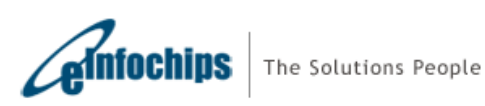

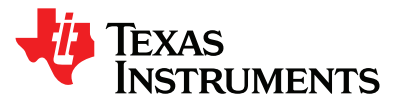

# <span id="page-20-0"></span>**2.8 FPGA**

The FPGA (Actel #A3P250-FGG144) interface provides reset control circuitry and latching of device configuration pins. The logic level of these pins is latched at reset to determine the device configuration. These switchcontrolled inputs are driven to the DSP at reset time.

I

FPGA supports two modes; Normal mode and NAND pass through mode. These modes are mutually exclusive modes. In Normal mode, FPGA provides access to FPGA registers through DSP's GPIO pins. FPGA supports 2 user LEDs and 2 User Switches through control registers.

In NAND pass through mode, DSP GPIOs are directly assigned to NAND pins. NAND access is only possible in NAND pass through mode. Details of these are provided in chapter 3 F[PGA Functional Specification.](#page-24-0) 

Below figure shows interface between C6457 DSP and FPGA.

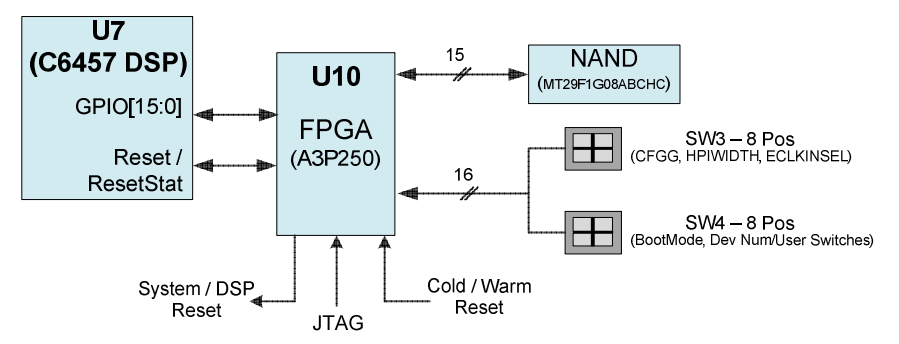

**Figure 2.5: C6457 EVM FPGA Connections** 

## **2.9 Ethernet Switch**

TMS320C6457 supports SGMII EMAC interface and it is connected to Port 6 of on board Giga bit Ethernet Switch 88E6122. The interface between DSP and Ethernet Switch (U4) is shown in figure below:

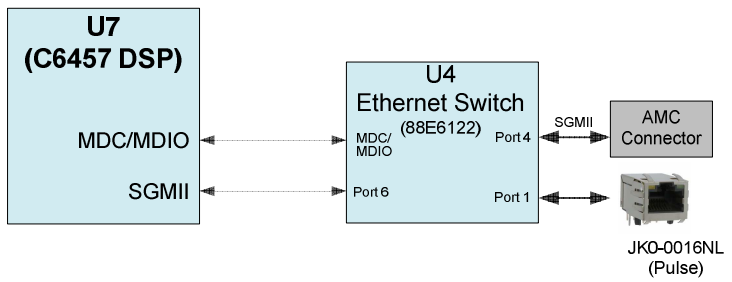

**Figure 2.6: C6457 EVM Ethernet Switch Routing** 

The Ethernet switch's Port 1 is configured for copper interface and routed to Gigabit RJ-45 connector (J4). Port 4 of Ethernet switch is configured in SGMII mode routed to AMC edge connector (Port 0) for back-plane interface. At Power On, Ethernet switch will be configured by the configuration EEPROM (U19). The default configuration will ensure the connectivity of DSP SGMII port to RJ45 connector and Port 0 of AMC edge connector.

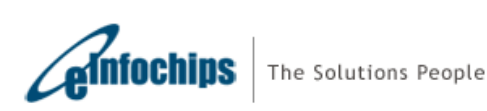

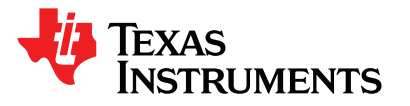

## <span id="page-21-0"></span>I **2.10 Serial RapidIO (SRIO) Interface**

TMS320C6457 supports high speed SERDES based Serial RapidIO (SRIO) interface. There are total four 1x or one 4x Serial RapidIO ports available on C6457. All SRIO ports are routed to AMC edge connector on board as per the PICMG AMC.0 R2.0 specifications; SRIO ports 1-4 are routed to AMC ports 8-11 respectively. Below figure shows RapidIO connections between the DSP and AMC edge connector.

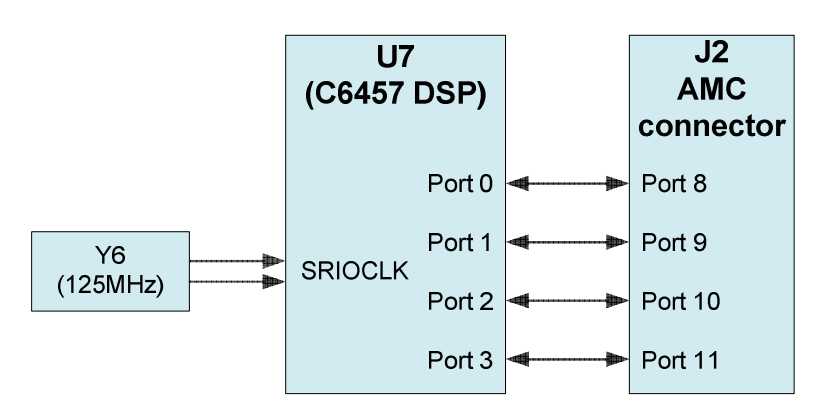

**Figure 2.7: C6457 EVM SRIO Port Connections** 

# **2.11 UART Interface**

A serial port is provided for UART communication using an I2C-UART bridge. This serial port can be accessed either through USB connector (J11) or through 3-pin (Tx, Rx and Gnd) serial port header (J12). The selection can be made through UART Route Select shunt-post J13 as follows:

- UART over mini-USB Connector Shunts installed over J13.3-J13.1 and J13.4 -J13.2 **(Default)**
- UART over 3-Pin Header (J12) Shunts installed over J13.3-J13.5 and J13.4 -J13.6

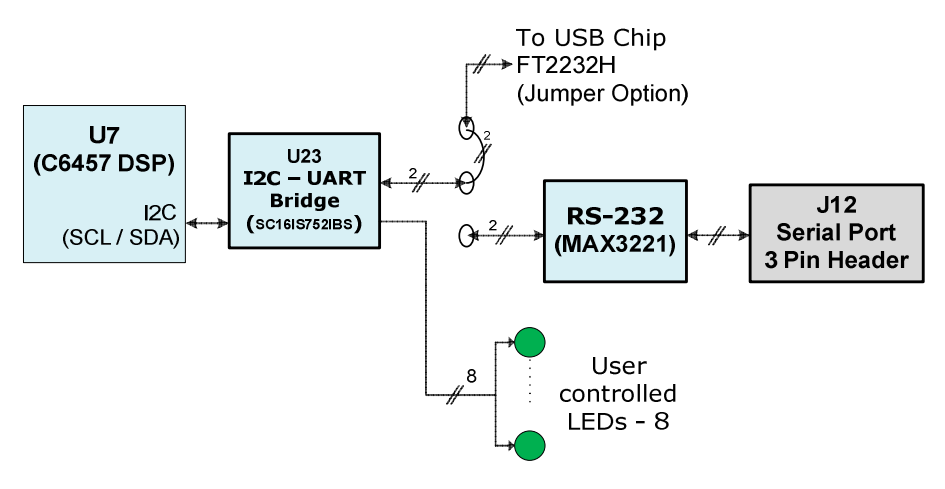

**Figure 2.8: C6457 EVM UART Connections** 

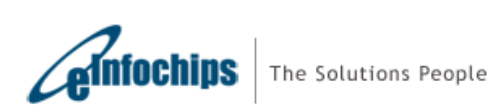

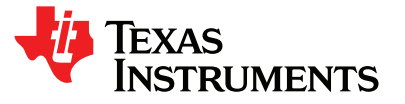

## <span id="page-22-0"></span>I **2.12 Module Management Controller (MMC) for IPMI**

The C6457 lite EVM supports limited set of Intelligent Platform Management Interface (IPMI) commands and Module Management Controller (MMC) based on Texas Instruments MSP430F5435 mixed signal processor.

The MMC will communicate with MicroTCA Carrier Hub (MCH) over IPMB (Intelligent Platform Management Bus) when inserted into AMC slot of a PICMG® MTCA.0 R1.0 compliant chassis. The primary purpose of the MMC is to provide necessary information to MCH, to enable the payload power to The C6457 lite EVM when it is inserted into the MicroTCA chassis.

The EVM also supports a Blue LED and LED1 on the front panel as specified in PICMG® AMC.0 R2.0 AdvancedMC base specification. Both of these LEDs will blink as part of initialization process when the MMC will receive management power.

#### Blue LED:

Blue LED will turn ON when MicroTCA chassis is powered ON and an EVM is inserted into it. The blue LED will turn OFF when payload power is enabled to the EVM by the MCH.

#### LED1:

Red colored LED1 will normally be OFF. It will turn ON to provide basic feedback about failures and out of service.

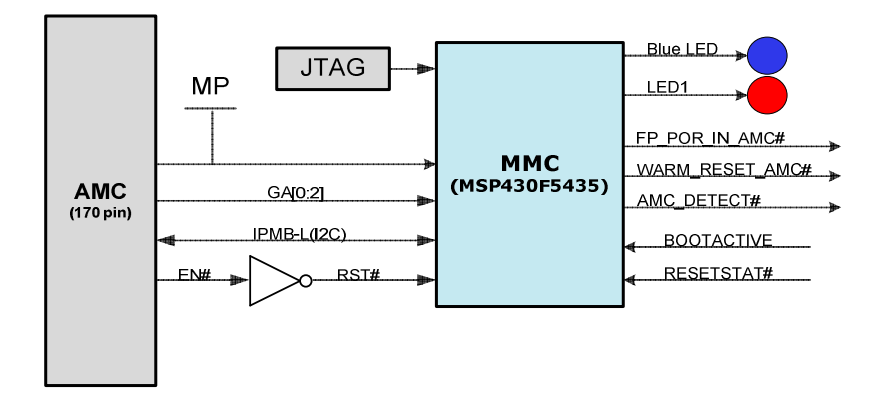

**Figure 2.9: C6457 EVM MMC Connections for IPMI** 

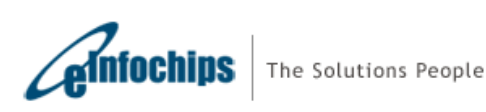

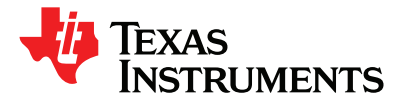

# <span id="page-23-0"></span>**2.13 HPI**

TMS320C6457 has an HPI interface, which can be accessed by an external host controller. This HPI interface is available on HPI Daughter Card (DC) connector J1 of the EVM.

I

# **2.14 Additional Headers**

The C6457 lite EVM contains 80 pin header (J1) which has HPI, McBSP [1:0], TIM [1:0], I2C and UART signal connections. It shall be noted that HPI, I2C and UART connections to this header (J1) are of 3.3V level whereas McBSP, Timers and GPIO signals are of 1.8V level.

The C6457 lite EVM also contains footprint provision for an additional 80 pin header (J3) for 32 bit EMIF interface.

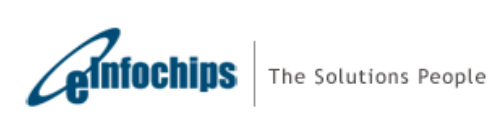

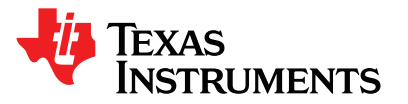

# <span id="page-24-0"></span>**3. FPGA Functional Specification**

This chapter contains:

- 3.1. FPGA modes
- 3.2. FPGA DSP communication signals
- 3.3. FPGA memory map
- 3.4. FPGA configuration registers
- 3.5. FPGA-DSP communication protocol in FPGA Normal mode
- 3.6. Sequence of Operation

# **3.1 FPGA Modes**

The FPGA can be configured in two modes. They are:

- 1. Normal mode
- 2. NAND pass through mode

After the completion of booting, DSP GPIO 14 is used to select between the Normal mode and the NAND Pass through mode.

I

If DSP GPIO 14 is 1'b0, normal mode is selected. FPGA registers can be accessed in normal mode of operation only.

If DSP GPIO 14 is 1'b1, Pass-Through mode is selected. In this mode DSP GPIO pins are directly mapped to the pins of the NAND Flash memory except Write-Protect Pin. The Write-Protect pin is not mapped due to unavailability of a GPIO pin in NAND pass through mode. The Write-Protect Pin of NAND Flash is mapped to the bit [4] of NAND\_CWR\_REGH FPGA register. The user application will require to disable write protect using the FPGA normal mode and then switch to NAND pass through mode to write to the NAND flash.

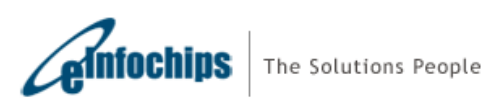

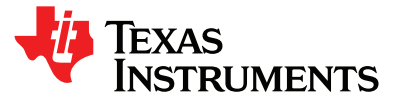

# <span id="page-25-0"></span>**3.2 FPGA – DSP Communication Signals**

The GPIO signals used for communication between FPGA and DSP when FPGA is in Normal mode are described in Table 4. The GP[12:13] are not used.

I

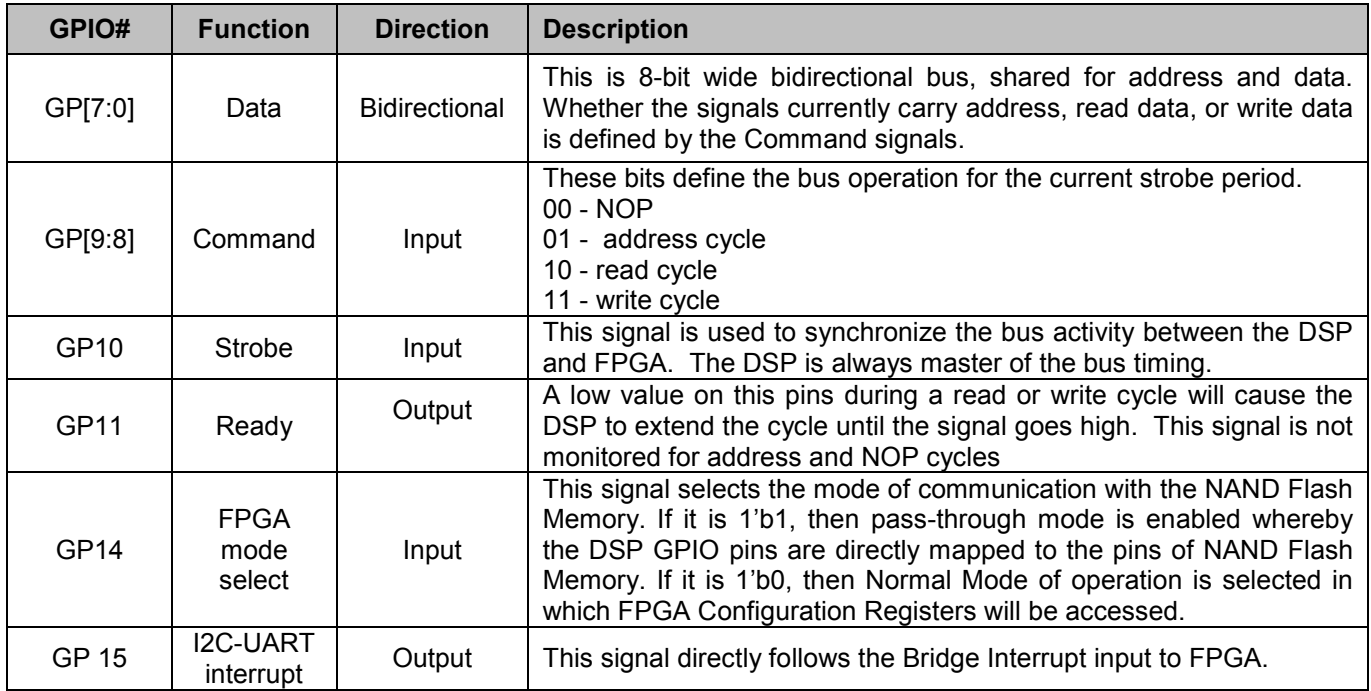

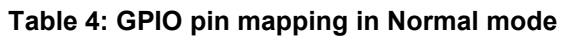

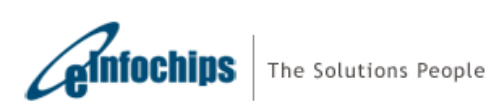

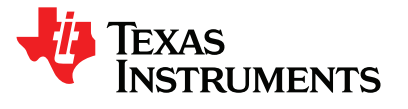

<span id="page-26-0"></span>I GPIO signals used for communication between FPGA and DSP when FPGA is used in NAND pass through mode are described in Table 5.

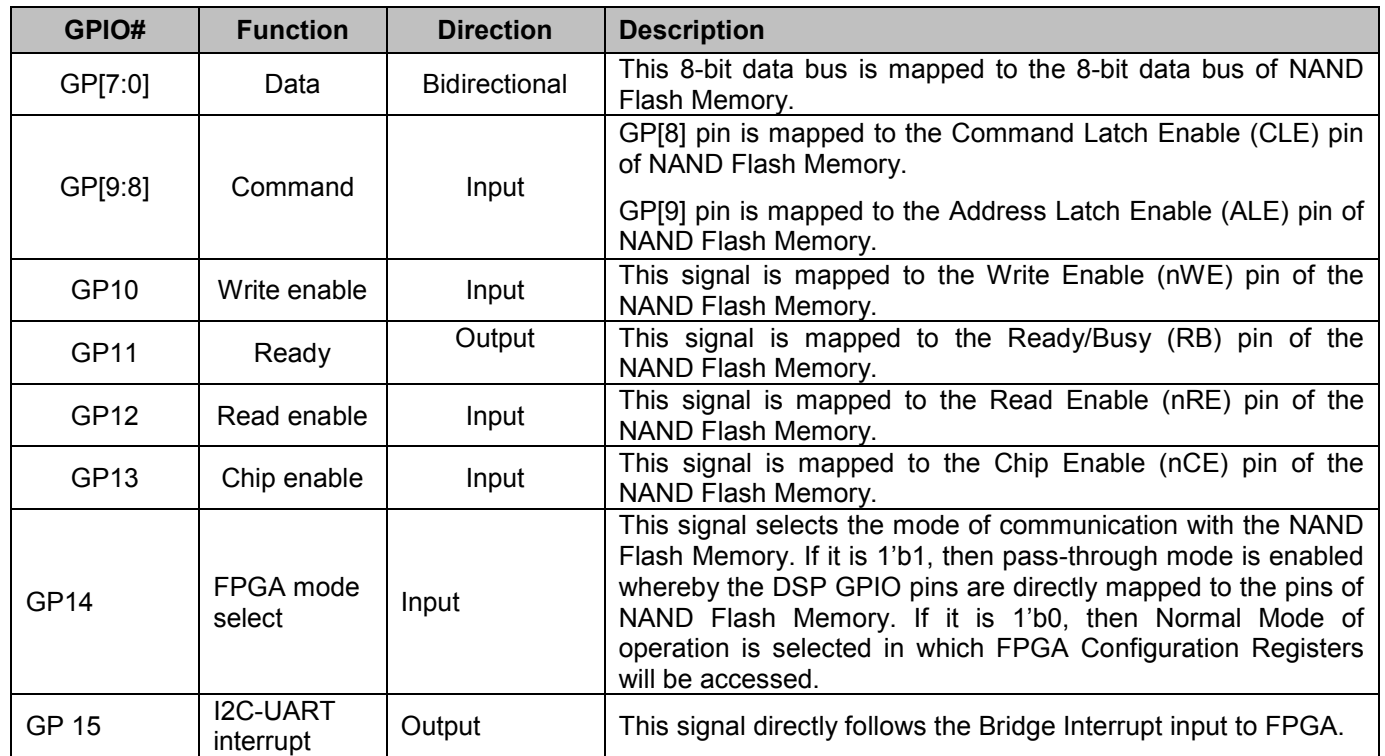

## **Table 5: FPGA Configuration Registers Set**

# **3.3 FPGA Memory Map**

Table 6 describes the memory map of FPGA when FPGA is configured in Normal mode of operation.

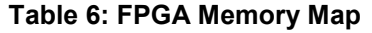

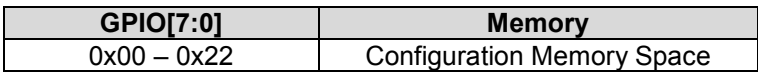

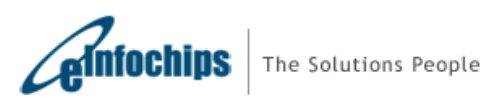

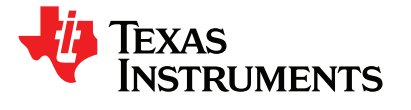

# <span id="page-27-0"></span>**3.4 FPGA Configuration Registers**

The following table enlists the FPGA configuration register and its description:

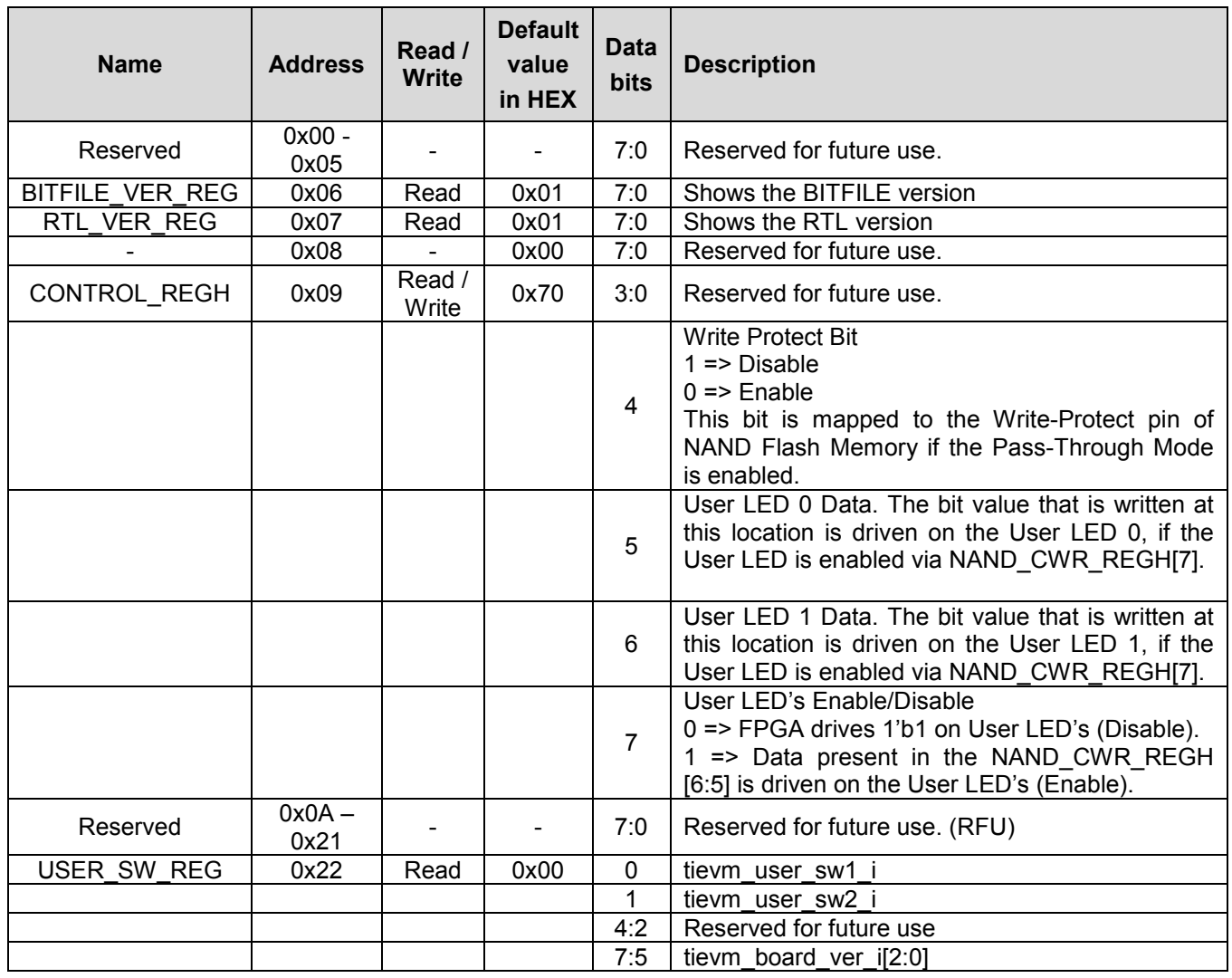

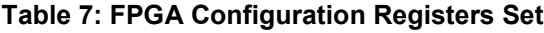

I

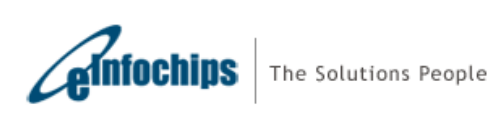

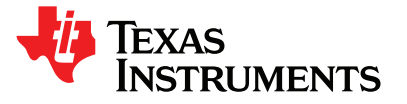

## <span id="page-28-0"></span>**3.5 FPGA-DSP Communication Protocol in FPGA Normal Mode**

I

At system reset FPGA becomes master and DSP becomes slave. The FPGA will provide the boot parameters to DSP. Once booting is done the FPGA will become slave and DSP will become master, at this point the below mentioned protocol is implemented.

The 16 bit bus from DSP GPIO to FPGA is divided in

- 8-bit bi-directional bus which is shared between data and address.
- 4-bit for control and handshaking signals.
- 2-bits are not used.

DSP to FPGA has strobe based asynchronous communication.

After the DSP reset and boot sequence the GPIO pins will transition from their configuration role to their role in the GPIO Bus.

The DSP is the master of the GPIO BUS. The DSP will initiate bus cycles, define how long they last and when they will complete. The FPGA can extend a read or write cycle if needed.

The normal write sequence is for the DSP to issue an address cycle followed by a write cycle. The normal read sequence is for the DSP to issue an address cycles followed by a read cycle. If a read or write cycle is not preceded by an address cycle, the address of the last cycle is used. This allows repeated reads or writes to a given register.

To initiate an address cycle the DSP will:

- 1. Set the value of cmd
- 2. Set the direction of data io as output from DSP
- 3. Set the address value on data io
- 4. Set stb\_o active
- 5. Wait a minimum of 50 ns
- 6. Set stb\_o inactive
- 7. Wait a minimum of 50 ns before the next cycle starts

### **Procedure 3-1: Address cycle Initiation by DSP**

To initiate a write cycle the DSP will:

- 1. Set the value of cmd
- 2. Set the direction of data io as output from DSP
- 3. Set the write data value on data\_io
- 4. Set stb\_o active
- 5. Wait a minimum of 50 ns
- 6. If rdy\_o is low wait until it is high
- 7. Set stb\_o inactive
- 8. Wait a minimum of 50 ns before the next cycle starts

## **Procedure 3-2: Write cycle Initiation by DSP**

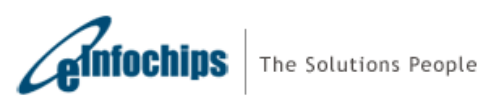

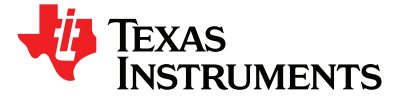

# <span id="page-29-0"></span>Technical Reference Manual **TMDSEVM6457L**

To initiate a read cycle the DSP will:

Set the value of cmd Set the direction of data\_io as input to DSP Set stb\_o active Wait a minimum of 50 ns If rdy\_o is low wait until it is high read data\_io and store as the read cycle result Set stb\_o inactive Wait a minimum of 50 ns before the next cycle starts

### **Procedure 3-3: Read Cycle Initiation by DSP**

I

The FPGA will only enable its data io drive when cmd == READ and stb o is active. The FPGA must ensure that its driver is off no later than 40 ns after stb\_o goes inactive.

The bus may idle after any of the above cycles; an explicit NOP cycle is not needed

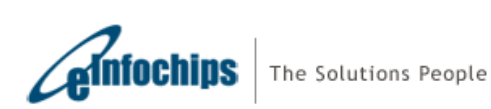

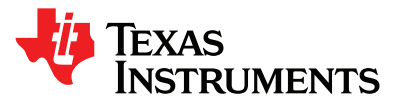

## <span id="page-30-0"></span>**3.6 Sequence of Operation**

Following section provides details of FPGA sequence of operation.

## **3.6.1 Boot Sequence – Power-On (Cold) Reset**

1. On system reset (power-on reset), available through the global FPGA system reset pin, assert POR# and RESET# pin active low

I

- 2. Wait for the FPGA internal PLL to stabilize
- 3. Once the PLL is locked, user defined configuration pins and fixed configuration pins are latched by FPGA and pin status are provided to C6457 device configuration pins. For device configuration settings please refer to sections 4.3.3 [DSP Configurations a](#page-43-0)nd 4.3.4 [DSP Boot mode.](#page-44-0)
- 4. Wait for 50 µS. As the frequency of operation of the FPGA is 40MHz, the internal counters would count 2000 clock cycles
- 5. De-assert RESET#. Keep POR# asserted.
- 6. Wait for 200 mS. As the frequency of operation of the FPGA is 40MHz, the internal counters would count 8000000 clock cycles. De-assert POR#.
- 7. Wait for RESETSTAT# signal from DSP to go from low to high. GPIO lines to GIC modules would be put in tri-state condition
- 8. If boot modes are for EMAC boot (0'b0110, 0'b0111, 0'b1000) on boot mode DIP input switch, wait for 4 seconds. Assert RESET# and wait for 50 µS. De-assert RESET#.
- 9. Indicate GIC module that the boot mode is over

#### **Procedure 3-1: Power on Reset**

## **3.6.2 Boot Sequence – Warm Reset**

- 1. On warm reset, available through the push button switches on-board, assert RESET# pin active low
- 10. Once the PLL is locked, user defined configuration pins and fixed configuration pins are latched by FPGA and pin status are provided to C6457 device configuration pins. For device configuration settings please refer to sections 4.3.3 [DSP Configurations a](#page-43-0)nd 4.3.4 [DSP Boot mode.](#page-44-0)
- 2. Wait for 50 µS. As the frequency of operation of the FPGA is 40MHz, the internal counters would count 2000 clock cycles
- 3. De-assert RESET#
- 4. Wait for RESETSTAT# signal from DSP to go from low to high. GPIO lines to GIC modules would be put in tri-state condition
- 5. Indicate GIC module that the boot mode is over

#### **Procedure 3-1: Warm Reset**

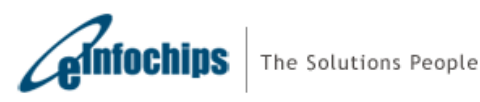

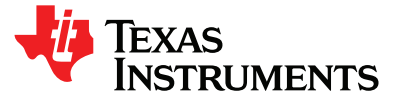

## <span id="page-31-0"></span>**4. EVM Board Physical Specifications**

This chapter describes the physical layout of the C6457 lite EVM board and its connectors, switches and test points. It contains:

I

- 4.1 Board Layout
- 4.2 Connector Index
- 4.3 Switches
- 4.4 Test Points
- 4.5 System LEDs

# **4.1 Board Layout**

The C6457 lite EVM board dimension is 7.11" x 2.89" (180.6mm x 73.5mm). It is a 12 layer board and powered through connector J10. Figure 3-1 and 3-2 shows assembly layout of the C6457 Lite EVM Board.

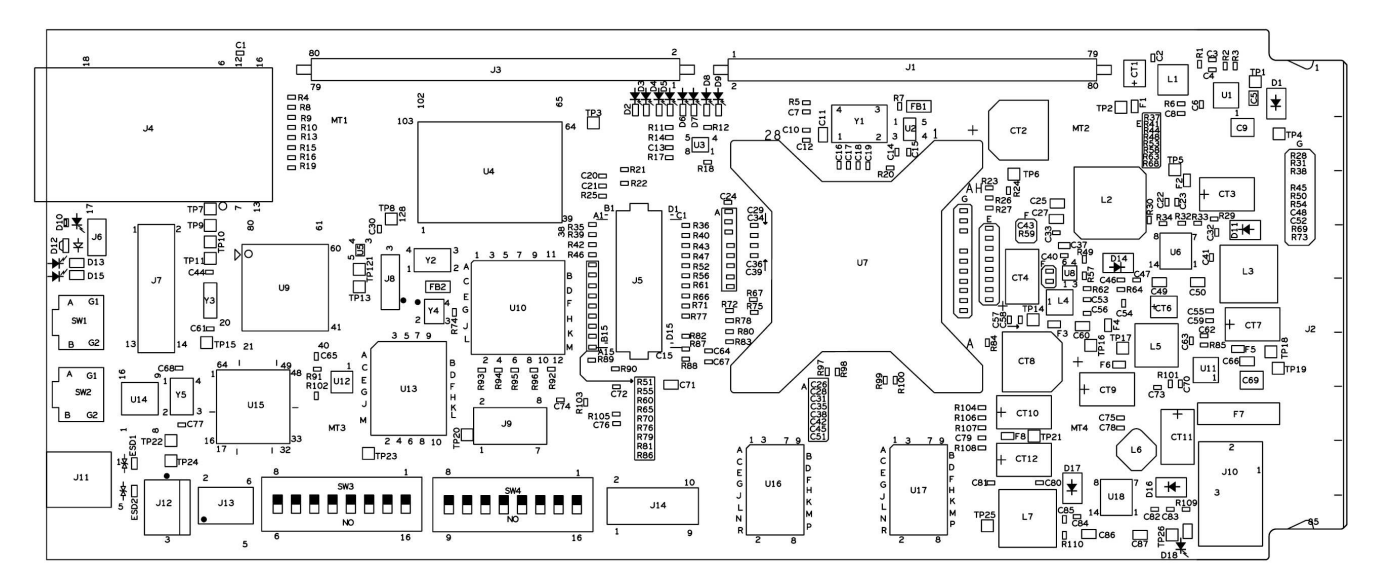

**Figure 4.1: C6457 Lite EVM Board Assembly Layout – TOP view** 

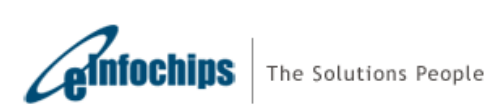

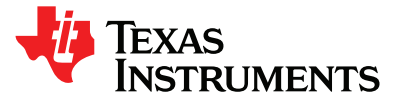

# <span id="page-32-0"></span>Technical Reference Manual **TMDSEVM6457L**

# SPRUGX0 - Revised March 2011 **TMDSEVM6457LE**

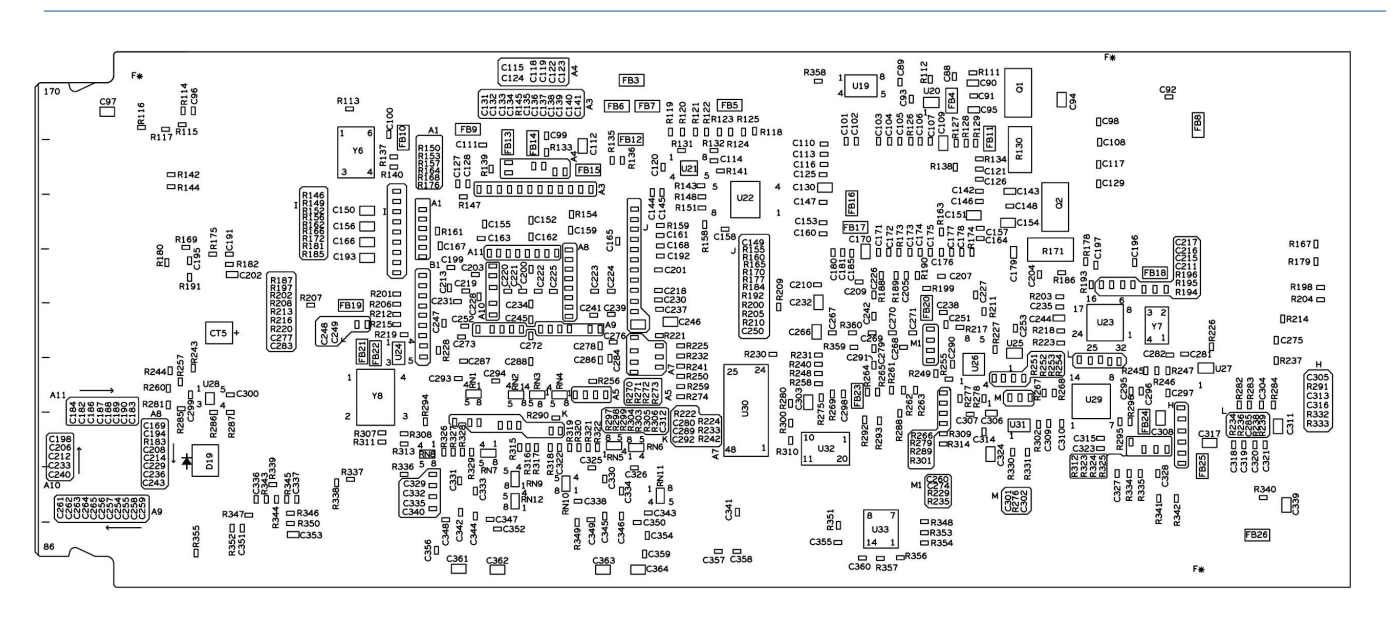

**Figure 4.2: C6457 Lite EVM Board layout – Bottom view** 

# **4.2 Connector Index**

The C6457 lite EVM Board has several connectors which provide access to various interfaces on the board.

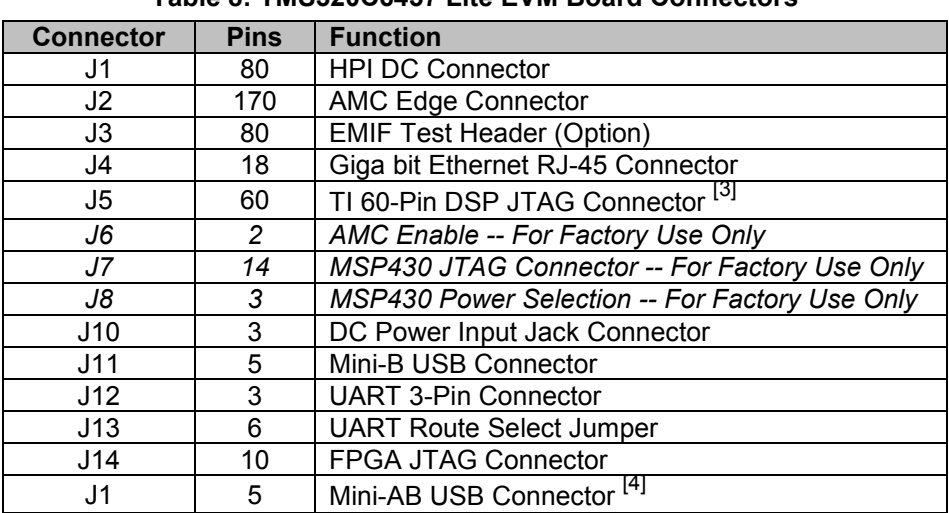

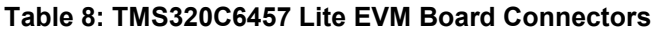

**Note: [3] – Not Available in TMDSEVM6457LE.** 

**[4] – Present on XDS5602v2 Mezzanine Card. Available in TMDSEVM6457LE only.** 

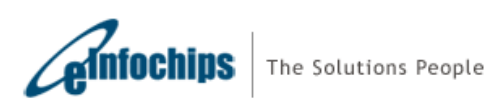

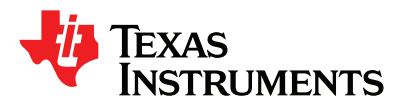

## <span id="page-33-0"></span>**4.2.1 J1, HPI DC Connector**

Connector J1 provides the HPI, McBSP and Timer Interfaces of the DSP. The signals on this connector are shown in the table below. This connector is identical to the HPI connector implemented on previous AMC EVMs of TI, so that any previous test fixtures will connect without revision.

I

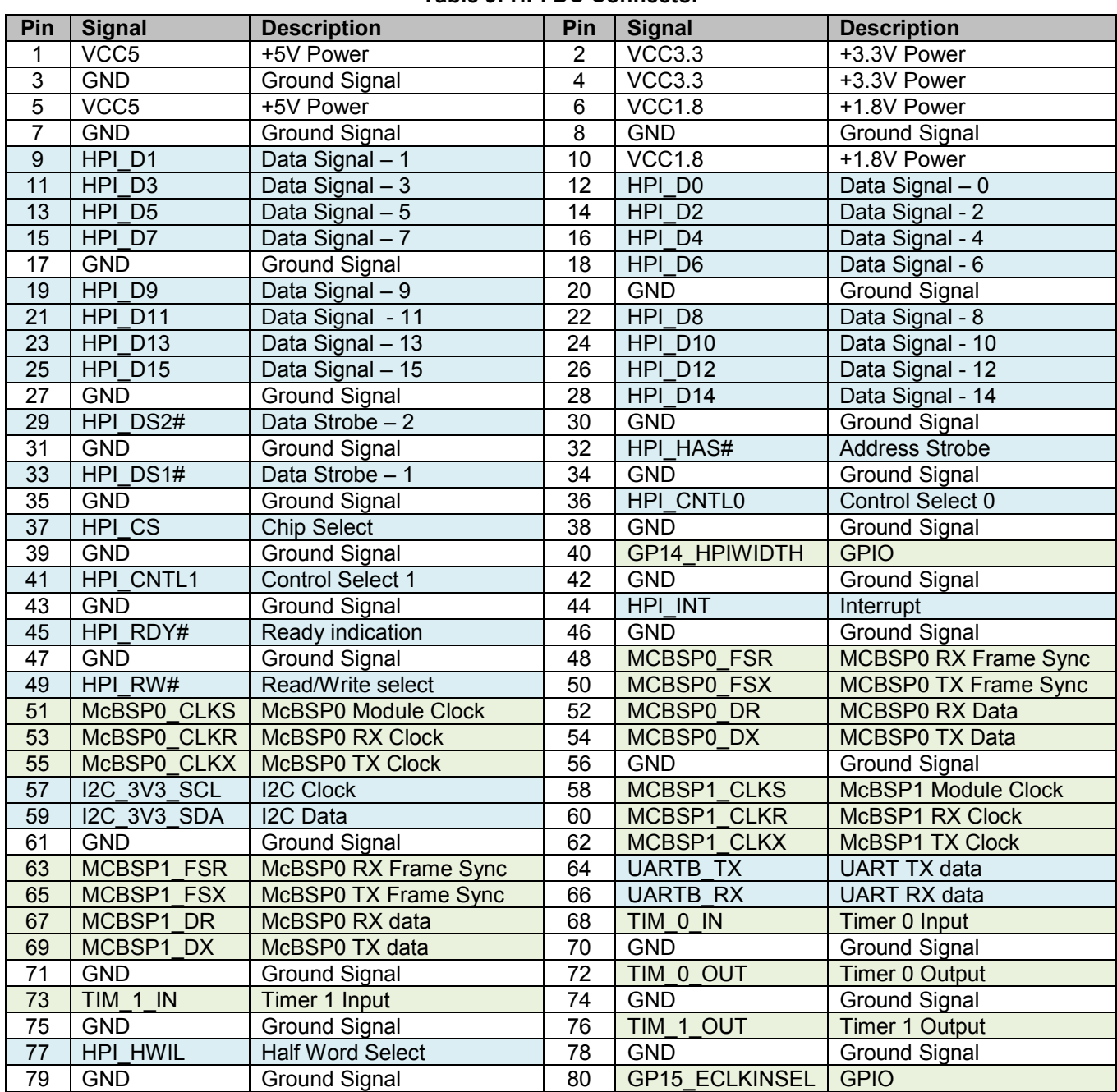

**Table 9: HPI DC Connector** 

**Note: HPI, I2C and UART signals (highlighted in blue) are 3.3V level. McBSP, Timer and GPIO signals (highlighted in green) are 1.8V level.**

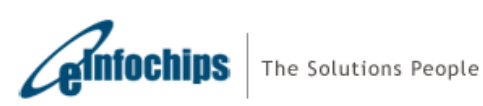

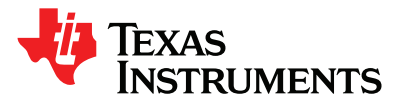

## <span id="page-34-0"></span>**4.2.2 J2, AMC Edge Connector**

The J2 card edge connector plugs into an AMC compatible carrier board and provides a high speed Serial RapidIO, SGMII and IPMB-I2C interfaces to the carrier board. This connector is the 170 pin B+ style. The signals on this connector are shown in the table below:

I

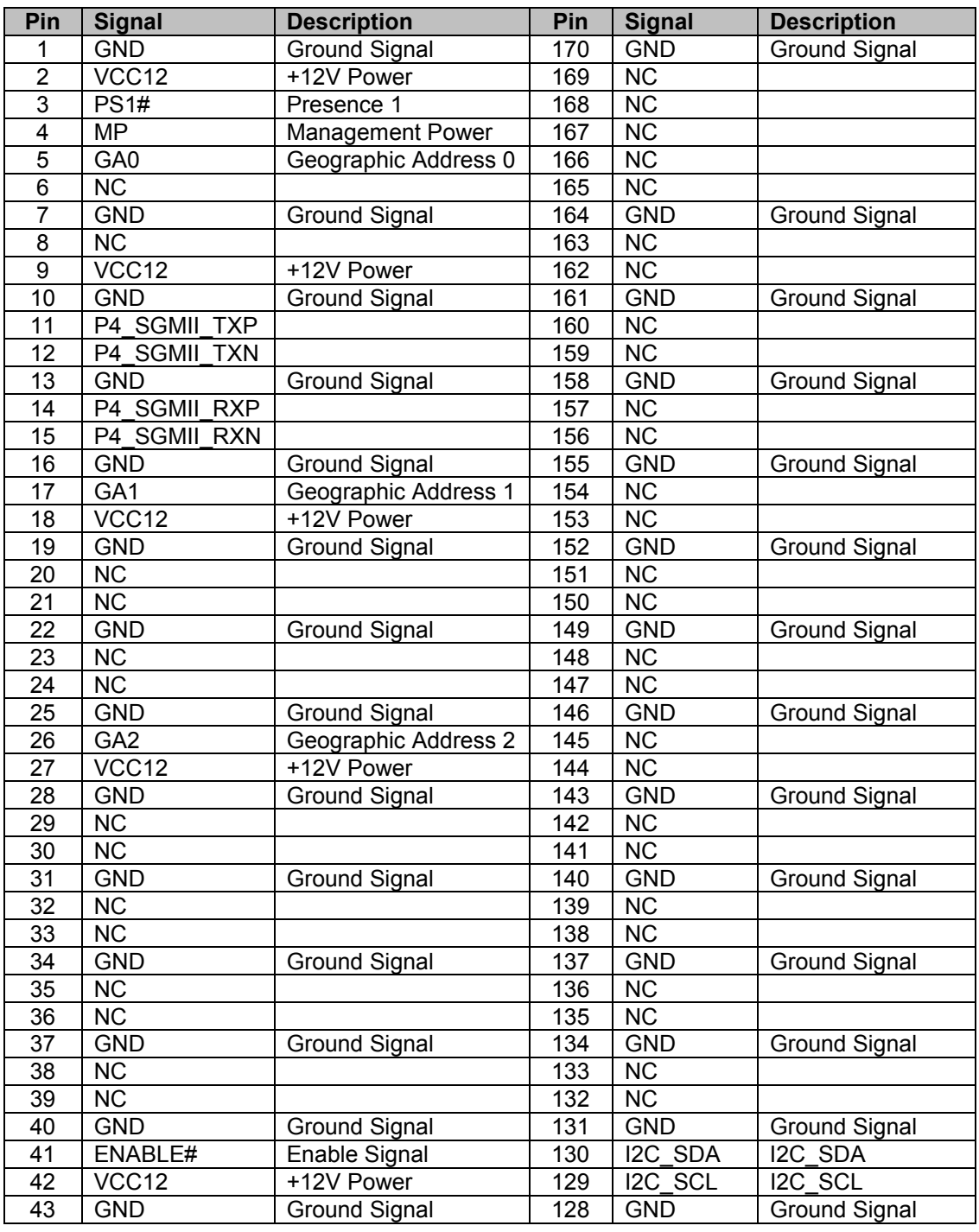

#### **Table 10: AMC Edge Connector**

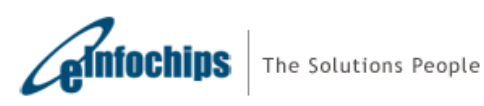

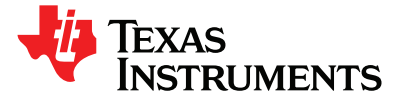

SPRUGX0 - Revised March 2011

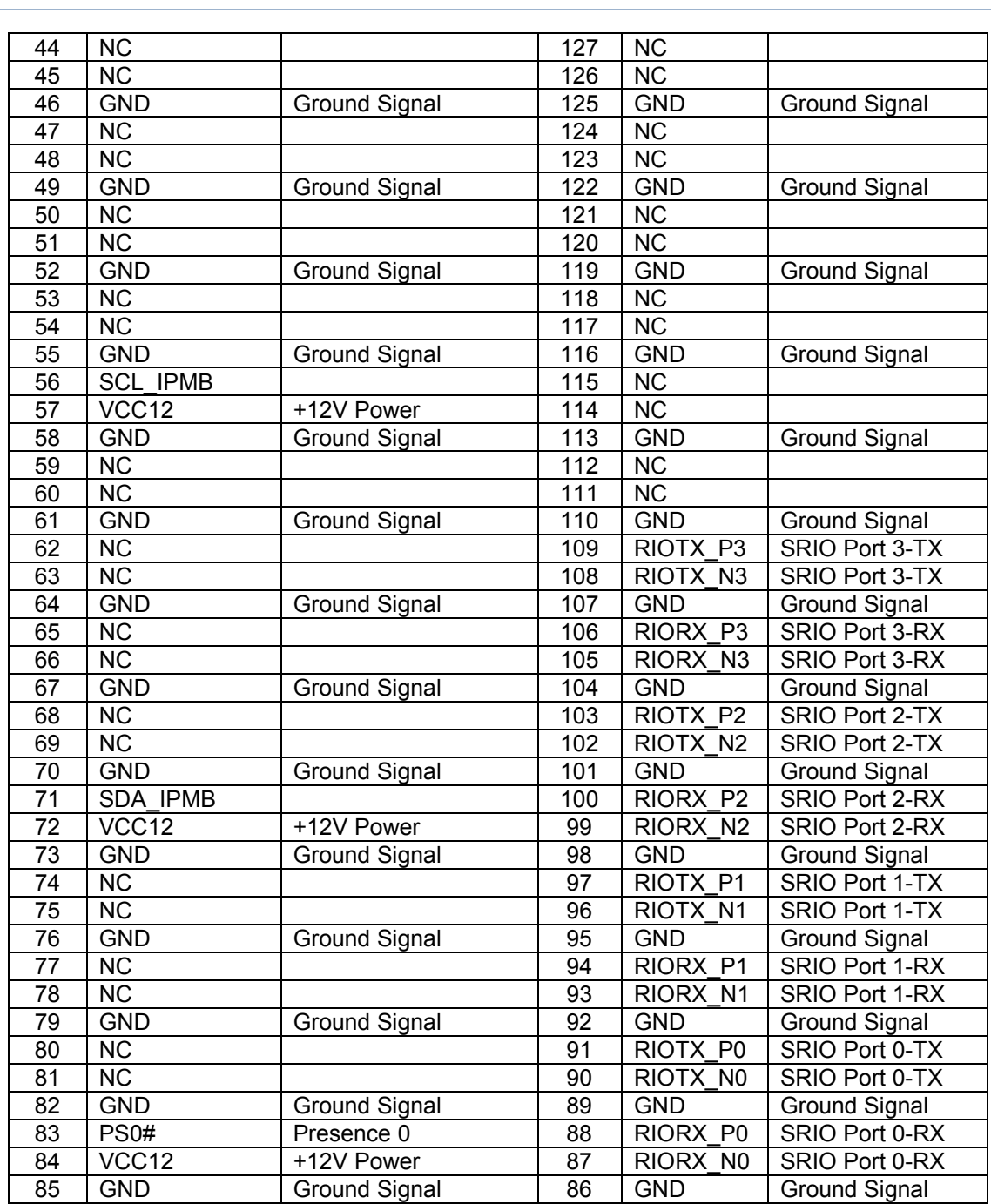

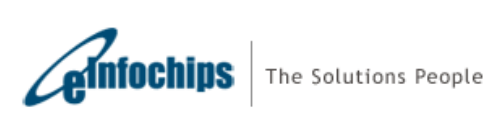

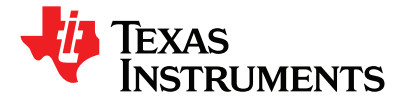

## <span id="page-36-0"></span>**4.2.3 J3, EMIF Test Header (Footprint Only)**

J3 is a test header footprint for 32 bit EMIFA interface of the DSP. The user can mount Samtec Part #SFM-140- L2-S-D-LC or equivalent connector into this footprint. The signal connections to the test header are as shown in the table below:

I

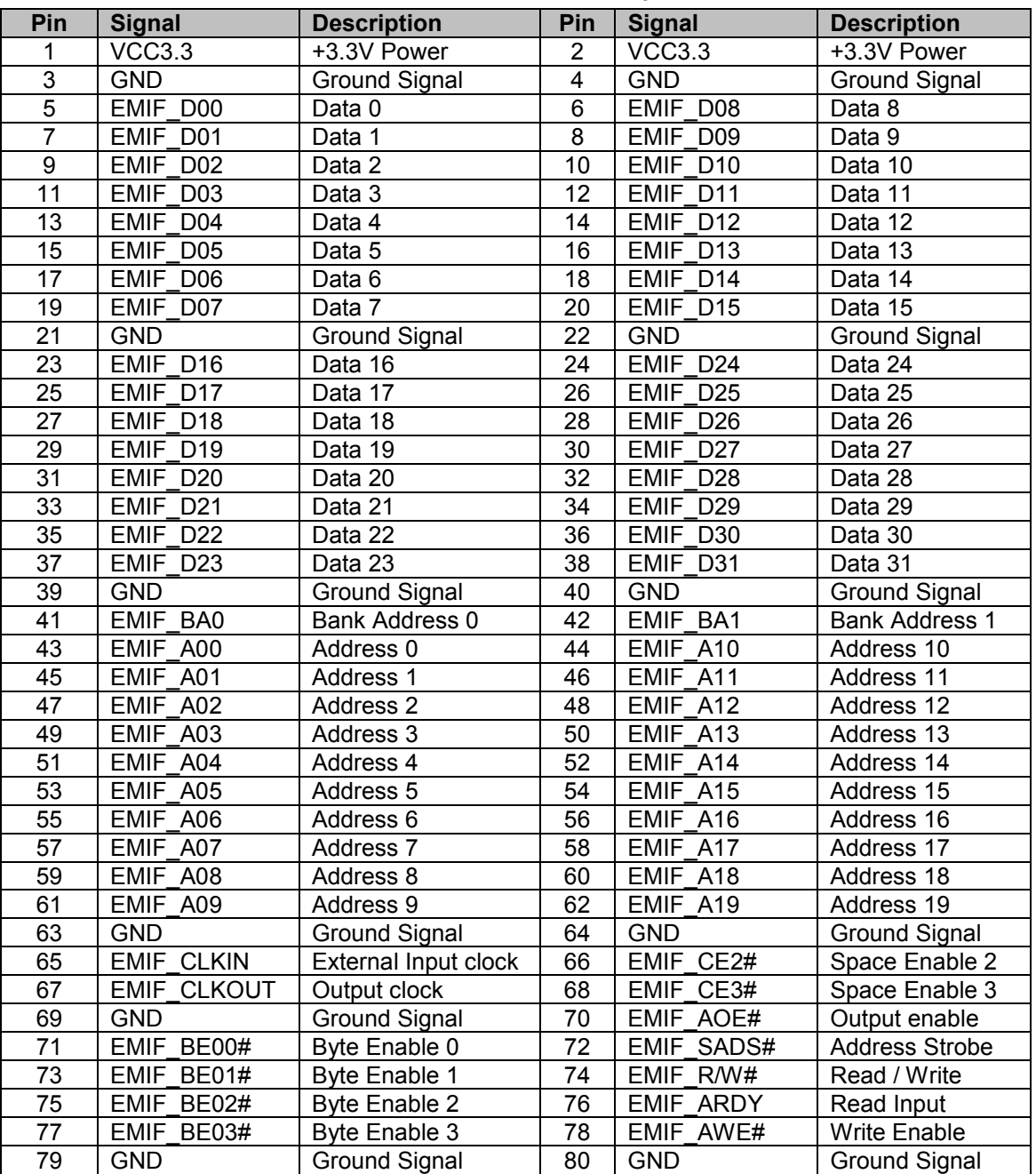

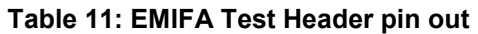

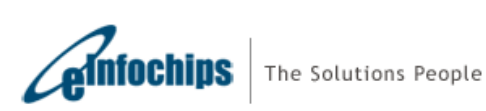

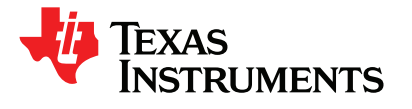

## <span id="page-37-0"></span>**4.2.4 J4, Ethernet Connector**

J4 is a Gigabit RJ45 Ethernet connector with integrated magnetics. It is driven by Marvell Gigabit Ethernet switch 88E6122. The connections are shown in a table below:

I

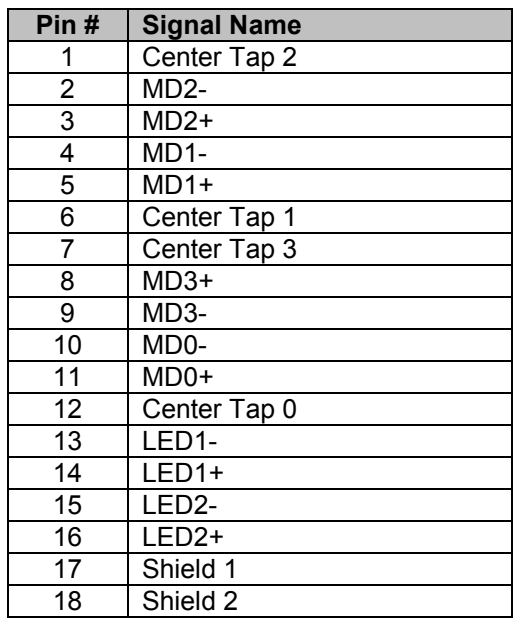

#### **Table 12: Ethernet Connector pin out**

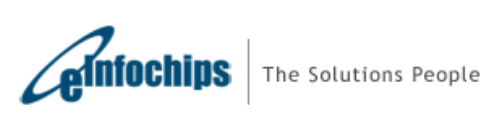

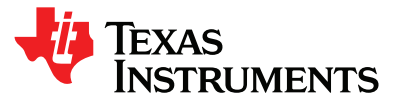

## <span id="page-38-0"></span>**4.2.5 J5, TI 60 Pin DSP JTAG Connector**

J5 is a high speed system trace capable TI 60 pin JTAG connector for XDS560v2 type of DSP emulation. The onboard switch multiplexes this interface with the on-board XDS100 type emulator. Whenever an external emulator is plugged into J5, the external emulator connects with the DSP. The I/O voltage level on these pins is 1.8V. So any 1.8V level compatible emulator can be used to interface with the C6457 DSP. It should be noted that when an external emulator is plugged into this connector (J5), onboard XDS100 type emulation circuitry will be disconnected from the DSP. The pin out for the connector is shown in table below:

I

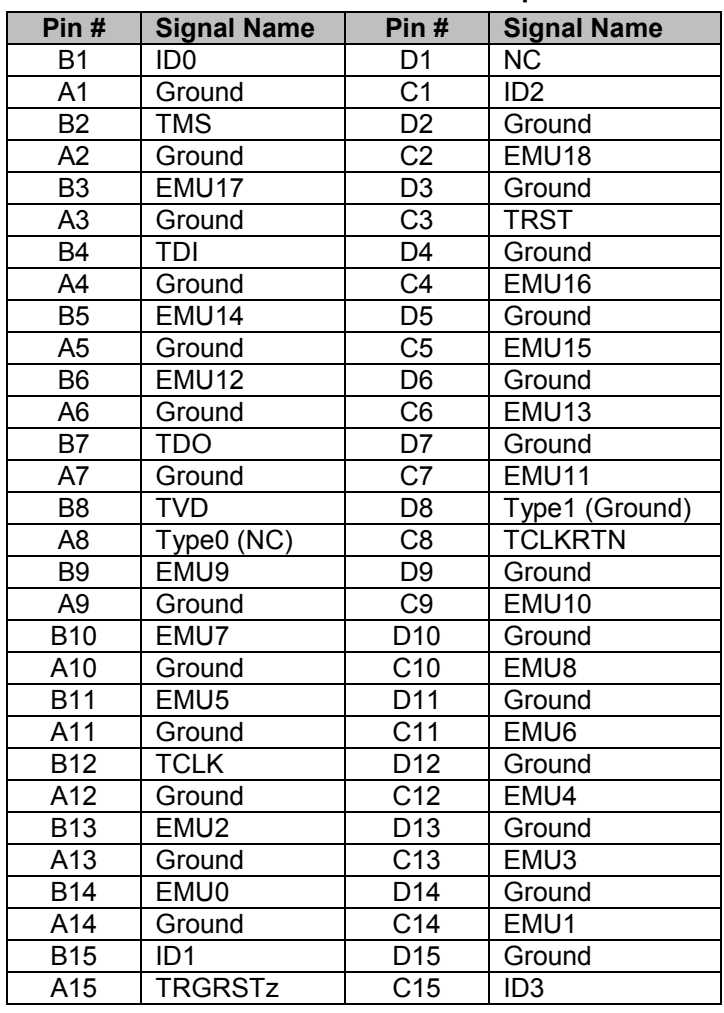

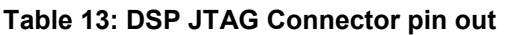

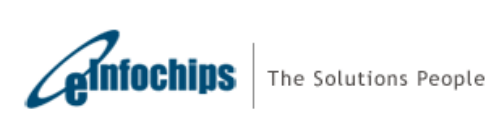

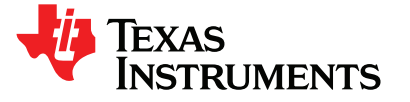

## <span id="page-39-0"></span>**4.2.6 J6, MSP430 Reset, 2-Pin header (For Factory Use Only)**

J6 is 2-pin male header to Reset MSP430. By shorting both the pins, MSP430 will go into reset.

The pin out for the connector is shown in the table below:

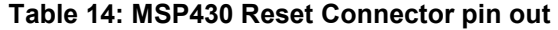

I

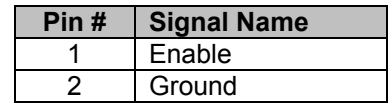

## **4.2.7 J7, MSP430 JTAG Connector (For Factory Use Only)**

 J7 is a 14 pin JTAG connector for IPMI software loading into MSP430. The C6457 lite EVM are supplied with IPMI software already loaded into MSP430. The pin out for the connector is shown in the table below:

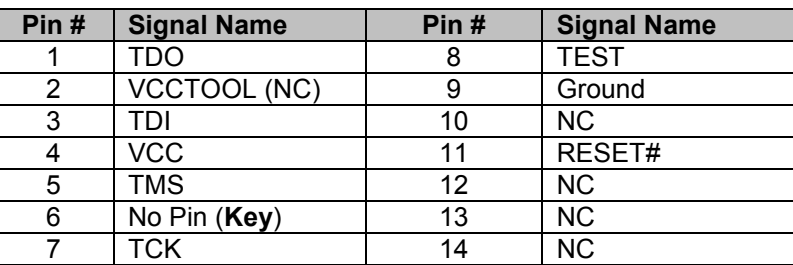

#### **Table 15: MSP430 JTAG Connector pin out**

## **4.2.8 J8, MSP430 Power Selection, 3-Pin Connector (For Factory Use Only)**

J8 is 3-pin male connector for MSP430 Power Selection. By shorting Pin 2 with Pin 1, MSP430 will be powered from AMC Carrier back-plane (Default) and by shorting Pin 2 with Pin3; MSP430 can be made to power from On-Board 3.3V regulator.

The pin out for the connector is shown in the table below:

### **Table 16: UART Connector pin out**

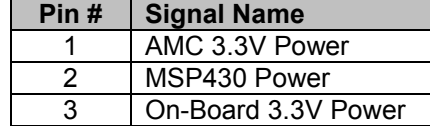

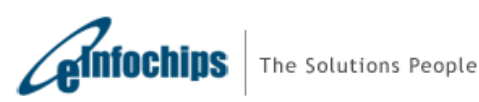

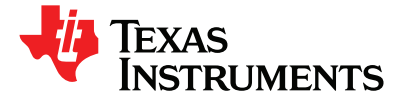

## <span id="page-40-0"></span>**4.2.9 J10, DC Power Input Jack Connector**

J10 is a DC Power-in Jack Connector for the stand-alone application of the C6457 lite EVM. It is a 2.5mm power jack with positive center tip polarity. Do not use this connector if EVM is inserted into MicroTCA chassis or AMC carrier back-plane.

I

## **4.2.10 J11, Mini-B USB Connector**

In TMDSEVM6457L, J11 is available to connect CCS with C6457 DSP using on-board XDS100 type emulation circuitry as well as to access UART-over-USB. In TMDSEVM6457LE, J11 is available for UART-over-USB only.

The pin out for the connector is shown in the table below.

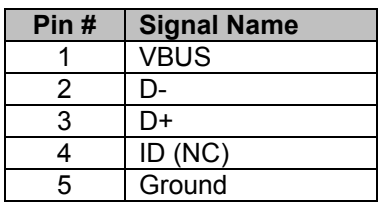

#### **Table 17: Mini-B USB Connector pin out**

## **4.2.11 J12, UART 3-Pin Connector**

J12 is 3-pin male connector for RS232 serial interface. A 3-Pin female to 9-Pin DTE female, cable is supplied with C6457 lite EVM to connect with the PC. The pin out for the connector is shown in the table below:

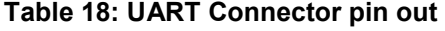

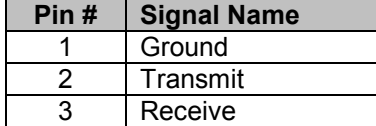

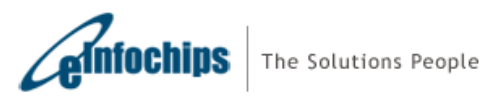

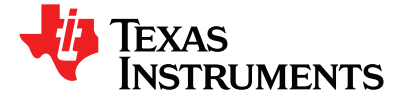

## <span id="page-41-0"></span>**4.2.12 J13, UART Route Select Connector**

UART port can be accessed either through Mini-USB connector (J11) or through 3-pin RS232 Serial port header (J12). The selection can be made through UART route select connector J13 as follows:

I

- UART over USB Connector (Default): Shunts installed over J13.3-J13.1 and J13.4 -J13.2
- UART over 3-Pin Header J4 Shunts installed over J13.3-J13.5 and J13.4 -J13.6

The pin out for the connector is shown in the table below:

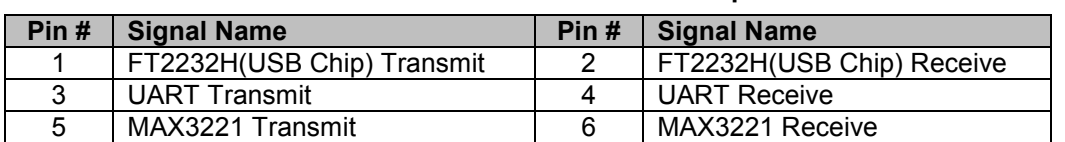

#### **Table 19: UART Path Select Connector pin out**

## **4.2.13 J14, FPGA JTAG Connector**

J14 is a 10 pin JTAG connector for FPGA debugging and programming only. The pin out for the connector is shown in the table below:

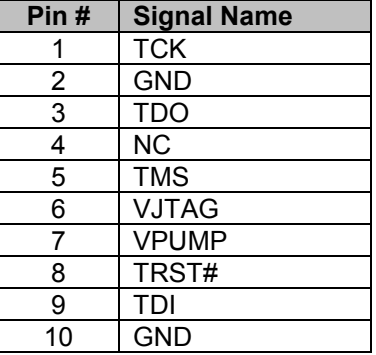

#### **Table 20: FPGA JTAG Connector pin out**

## **4.2.14 J1, Mini-AB USB Connector – In TMDSEVM6457LE only**

Mini-AB USB connector (J1) mounted on Mezzanine Card, is available to connect EVM to CCS for XDS560v2 type emulation. The pin out for the connector is shown in the table below.

#### **Table 21: Mini-AB USB Connector pin out**

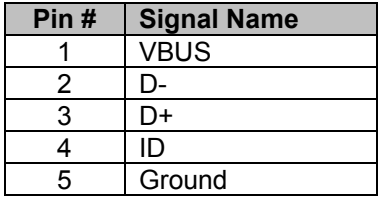

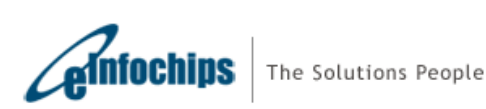

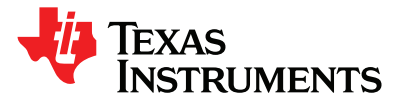

## <span id="page-42-0"></span>**4.3 Switches**

The C6457 lite EVM has two push button switches and two sliding actuator DIP switches. The SW1 and SW2 are push button switches while SW3 and SW4 are DIP switches. The function of each of the switches is listed in the table below:

I

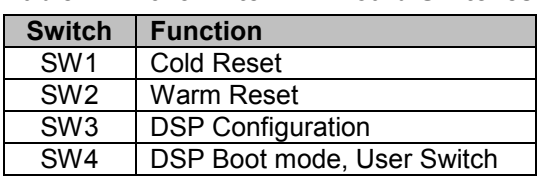

### **Table 22: C6457 Lite EVM Board Switches**

## **4.3.1 SW1, Cold Reset**

Push button Switch SW1 asserts DSP's POR# input and global board reset when pressed. This is equivalent to a power cycle of the board and will have following effects:

- Reset DSP
- Reset FPGA
- Reset Ethernet Switch
- Reset I2C-UART bridge
- Reload boot parameters.

## **4.3.2 SW2, Warm Reset**

Push button Switch SW2 asserts DSP's RESET# input when pressed. This will reset the DSP and boot parameters will be reloaded.

Re-launch and/or re-connect of CCS application may be required after pressing warm or cold reset buttons.

**Note:** User may refer to [TMS320C6457 datasheet](http://focus.ti.com/lit/ds/symlink/tms320c6457.pdf) to check the difference between assertion of DSP RESET# and DSP POR# signals.

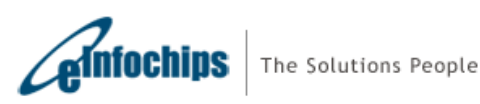

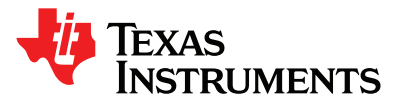

## <span id="page-43-0"></span>**4.3.3 SW3, DSP Configuration**

SW3 is an 8 position DIP switch, which is used for DSP configuration. A diagram of SW3 switch (with factory default settings) is shown below:

I

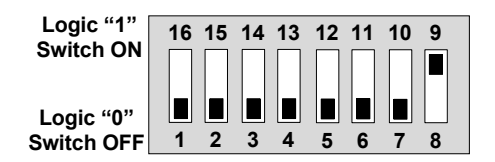

### **Figure 4.3: SW3 default settings**

The following table describes the positions and corresponding function on SW1.

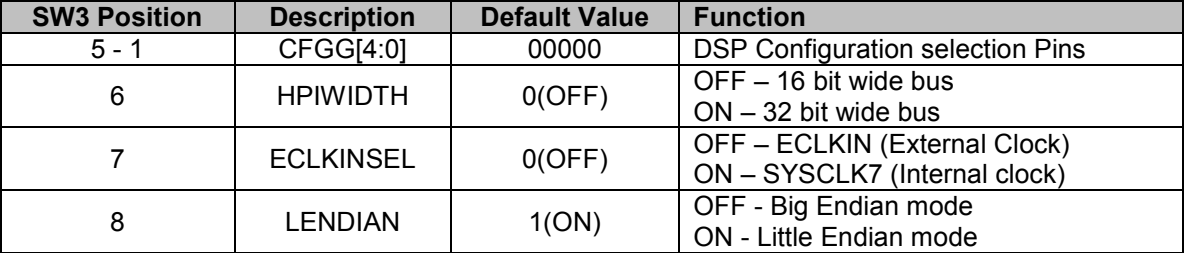

#### **Table 23: SW3, DSP Configuration Switch**

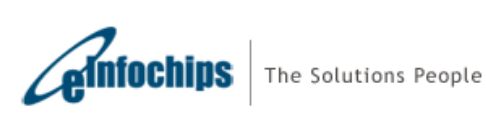

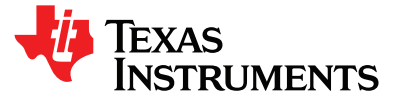

## <span id="page-44-0"></span>**4.3.4 SW4, DSP Boot mode**

SW4 is an 8 position DIP switch, which is used for DSP boot mode selection, device number and as a 2 position User Switch after DSP Boot. A diagram of the SW4 switch (with factory default settings) is shown below:

I

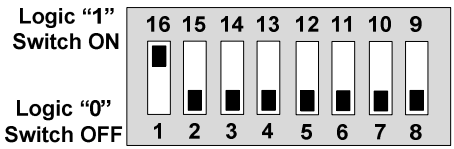

### **Figure 4.4: SW4 default settings**

The following table describes the positions and corresponding function on SW4.

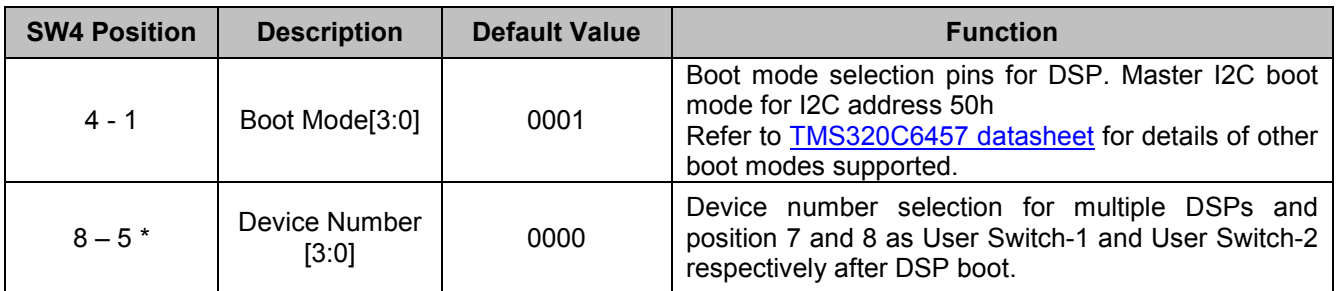

#### **Table 24: SW4, DSP Boot Mode Selection Switch**

**Note**: Please change Boot Mode[3:0] to "0010" for NAND boot mode of this EVM. "0010" is primarily a Master I2C boot mode for I2C address 51h for DSP, which works as NAND boot mode in this EVM.

\* - SW4 position 7 and 8 is also configured as User Switch-1 and User Switch-2 respectively (after DSP boot). FPGA monitors status of the user switches and stores its value into internal FPGA registers. The DSP can read user switches' value by accessing FPGA's internal registers.

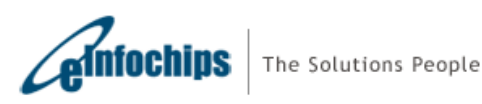

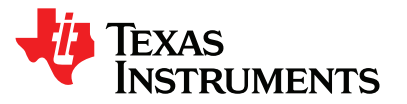

# <span id="page-45-0"></span>**4.4 Test Points**

TMS320C6457 Board has 26 test points. The position of each test point is shown in the figure below:

I

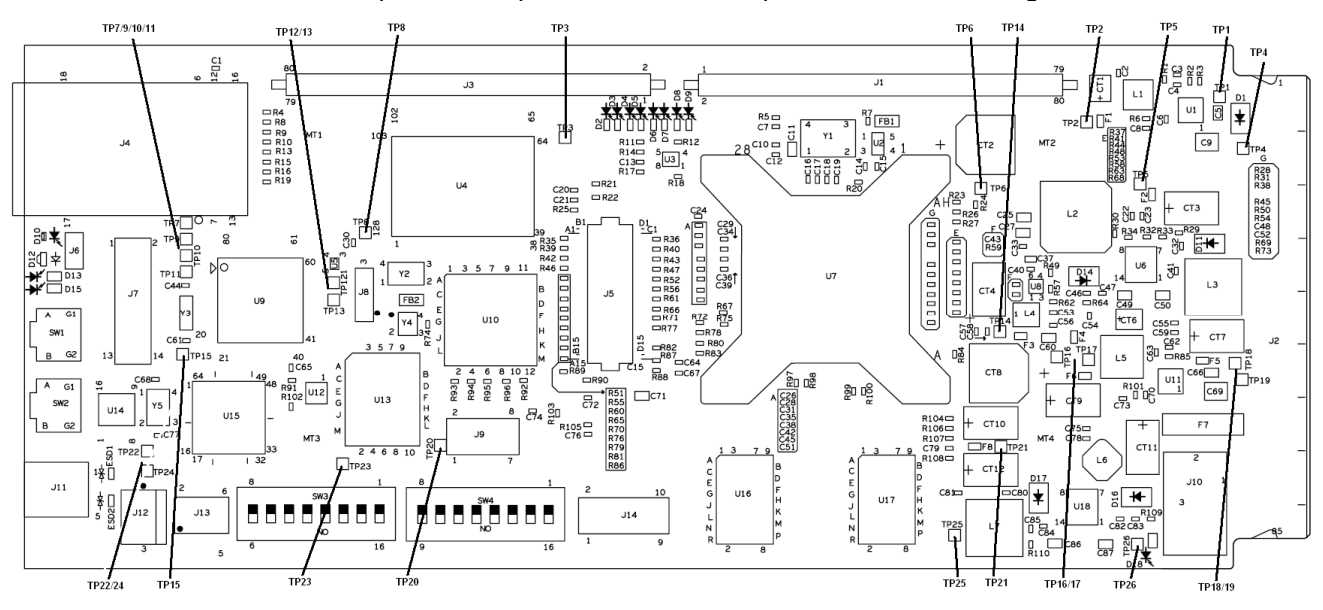

**Figure 4.5: Board Test Points [5]**

**Note: [5] - Some of these TPs may not be visible in TMDSEVM6457LE** 

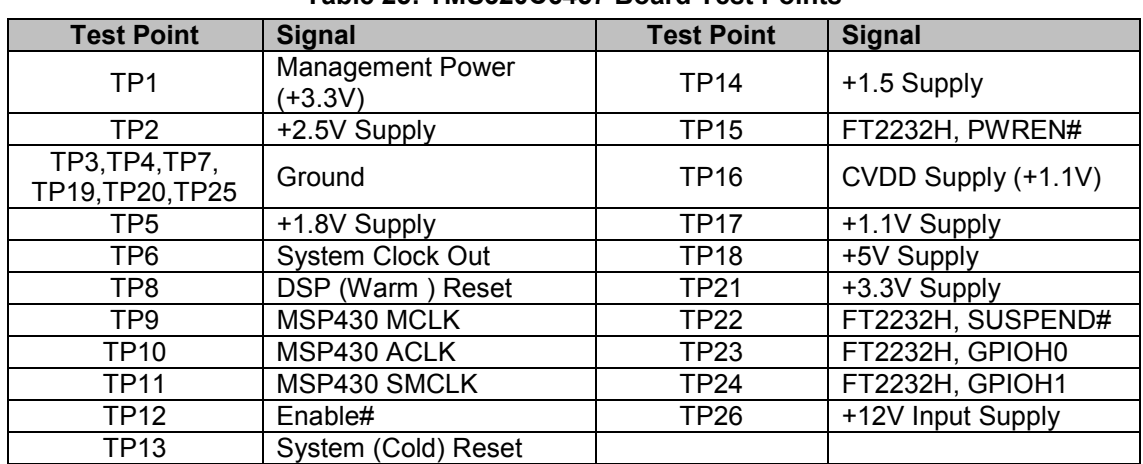

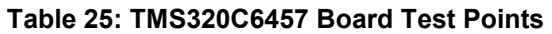

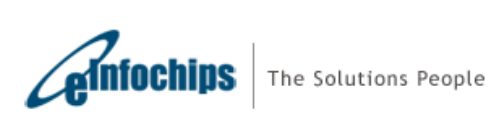

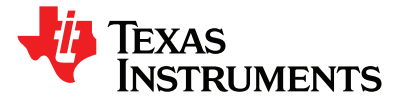

<span id="page-46-0"></span>

# **4.5 System LEDs**

The C6457 lite EVM board has 13 LEDs. Their positions on the board are indicated in figure 4.6 and their descriptions are listed in table 26.

I

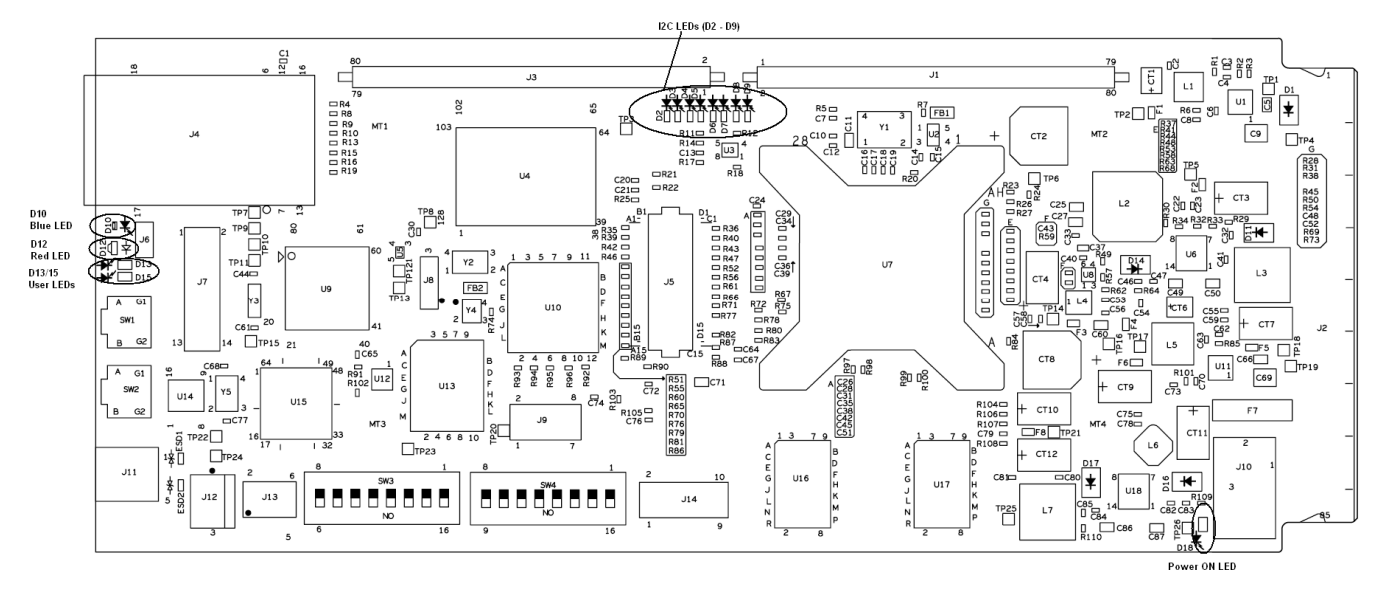

**Figure 4.6: TMS320C6457 Board LEDs** 

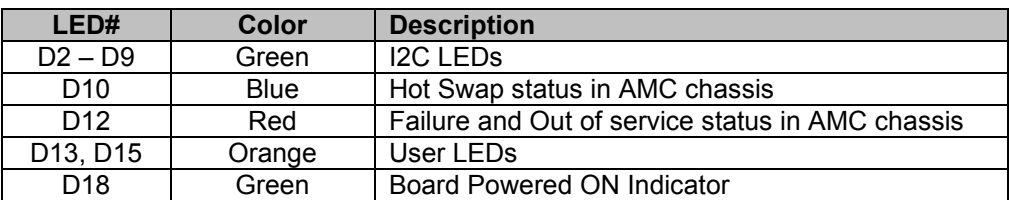

#### **Table 26: TMS320C6457 Board LEDs**

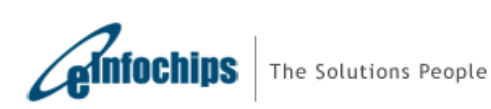

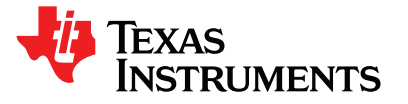

<span id="page-47-0"></span>

I Additional LEDs on TMDSEVM6457LE board are highlighted in figure 4.7 and their description is listed in table 28.

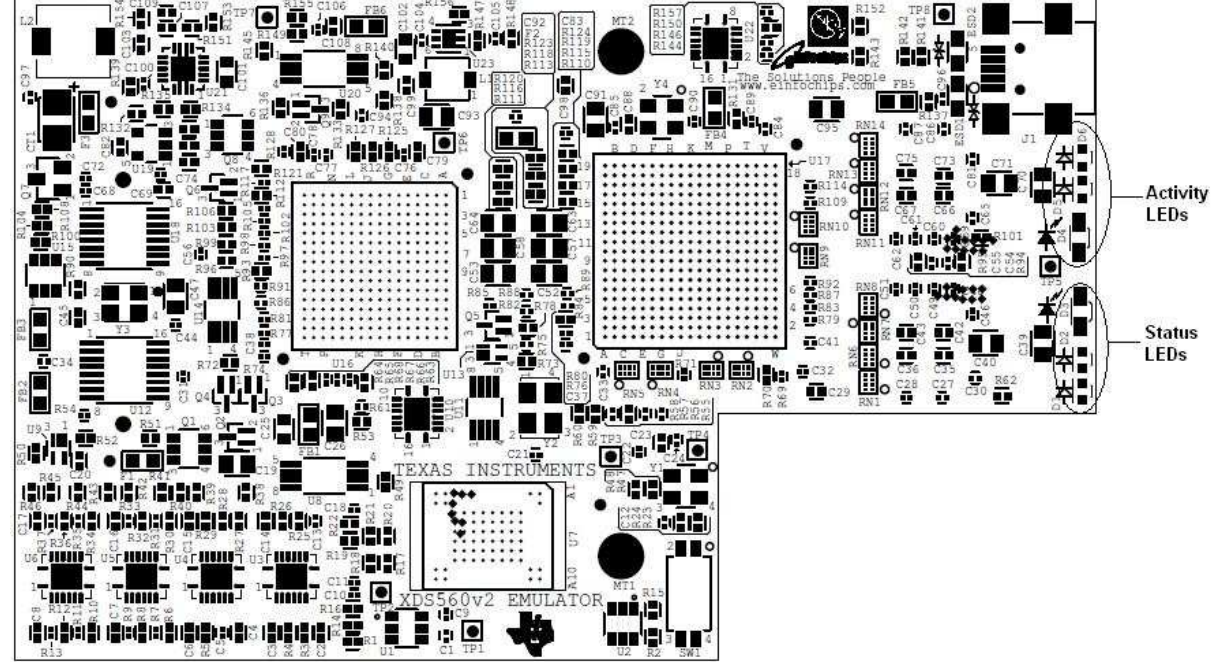

**Figure 4.7: TMDSEVM6457LE Board Additional LEDs** 

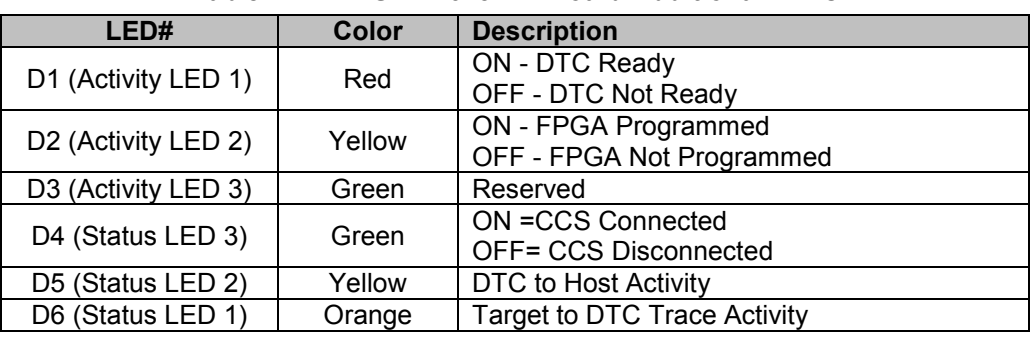

#### **Table 27: TMDSEVM6457LE Board Additional LEDs**

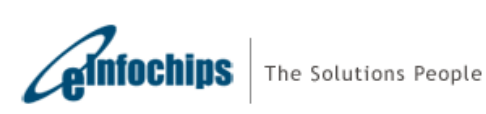

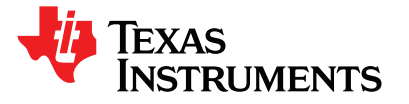

## I IMPORTANT NOTICE

Texas Instruments Incorporated and its subsidiaries (TI) reserve the right to make corrections, modifications, enhancements, improvements, and other changes to its products and services at any time and to discontinue any product or service without notice. Customers should obtain the latest relevant information before placing orders and should verify that such information is current and complete. All products are sold subject to TI's terms and conditions of sale supplied at the time of order acknowledgment.

TI warrants performance of its hardware products to the specifications applicable at the time of sale in accordance with TI's standard warranty. Testing and other quality control techniques are used to the extent TI deems necessary to support this warranty. Except where mandated by government requirements, testing of all parameters of each product is not necessarily performed.

TI assumes no liability for applications assistance or customer product design. Customers are responsible for their products and applications using TI components. To minimize the risks associated with customer products and applications, customers should provide adequate design and operating safeguards.

TI does not warrant or represent that any license, either express or implied, is granted under any TI patent right, copyright, mask work right, or other TI intellectual property right relating to any combination, machine, or process in which TI products or services are used. Information published by TI regarding third-party products or services does not constitute a license from TI to use such products or services or a warranty or endorsement thereof. Use of such information may require a license from a third party under the patents or other intellectual property of the third party, or a license from TI under the patents or other intellectual property of TI.

Reproduction of TI information in TI data books or data sheets is permissible only if reproduction is without alteration and is accompanied by all associated warranties, conditions, limitations, and notices. Reproduction of this information with alteration is an unfair and deceptive business practice. TI is not responsible or liable for such altered documentation. Information of third parties may be subject to additional restrictions.

Resale of TI products or services with statements different from or beyond the parameters stated by TI for that product or service voids all express and any implied warranties for the associated TI product or service and is an unfair and deceptive business practice. TI is not responsible or liable for any such statements.

TI products are not authorized for use in safety-critical applications (such as life support) where a failure of the TI product would reasonably be expected to cause severe personal injury or death, unless officers of the parties have executed an agreement specifically governing such use. Buyers represent that they have all necessary expertise in the safety and regulatory ramifications of their applications, and acknowledge and agree that they are solely responsible for all legal, regulatory and safety-related requirements concerning their products and any use of TI products in such safety-critical applications, notwithstanding any applications-related information or support that may be provided by TI. Further, Buyers must fully indemnify TI and its representatives against any damages arising out of the use of TI products in such safetycritical applications.

TI products are neither designed nor intended for use in military/aerospace applications or environments unless the TI products are specifically designated by TI as military-grade or "enhanced plastic." Only products designated by TI as military-grade meet military specifications. Buyers acknowledge and agree that any such use of TI products which TI has not designated as military-grade is solely at the Buyer's risk, and that they are solely responsible for compliance with all legal and regulatory requirements in connection with such use.

TI products are neither designed nor intended for use in automotive applications or environments unless the specific TI products are designated by TI as compliant with ISO/TS 16949 requirements. Buyers acknowledge and agree that, if they use any non-designated products in automotive applications, TI will not be responsible for any failure to meet such requirements. Following are URLs where you can obtain information on other Texas Instruments products and application solutions:

#### **Product Applications**

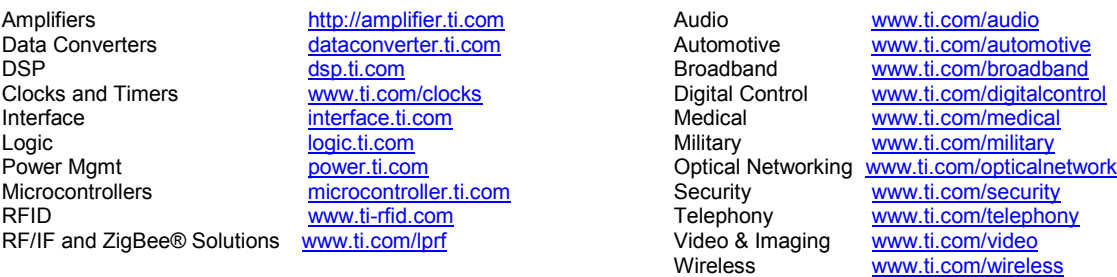

Mailing Address: Texas Instruments, Post Office Box 655303, Dallas, Texas 75265 Copyright © 2010, Texas Instruments Incorporated

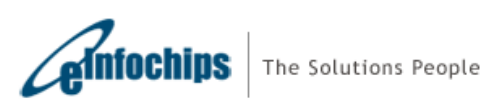

Page 49 / 49

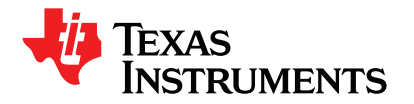